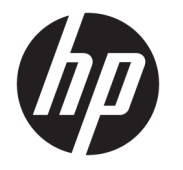

# 硬件参考指南

© Copyright 2018, 2019 HP Development Company, L.P.

Windows 是 Microsoft Corporation 在美 国和/或其他国家/地区的注册商标或商 标。

本文档中包含的信息如有更改,恕不另 行通知。随 HP 产品和服务附带的明确 有限保修声明中阐明了此类产品和服务 的全部保修服务。本文档中的任何内容 均不应理解为构成任何额外保证。HP 对本文档中出现的技术错误、编辑错误 或遗漏之处不承担责任。

第三版: 2019年6月

第一版:2018 年 5 月

文档部件号: L17240-AA3

#### **产品通告**

本用户指南介绍了大多数机型的常用功 能。您的计算机上可能未提供某些功 能。

并非所有功能在所有 Windows 版本中都 可用。系统可能需要升级和/或单独购 买硬件、驱动程序或 BIOS 更新,以充 分利用 Windows 功能。Windows 10 会 自动更新,此功能始终处于启用状态。 可能会收取 ISP 费用,在更新过程中可 能还会有其他要求。请参阅 <http://www.microsoft.com>。

要获取您所使用产品的最新用户指南或 手册, 请访问 [http://www.hp.com/](http://www.hp.com/support) [support](http://www.hp.com/support),然后按照说明查找您的产品。 然后选择**用户指南**。

#### **软件条款**

如果安装、复制、下载或以其他方式使 用此计算机上预安装的任何软件产品, 即表明您同意受 HP 最终用户许可协议 (EULA) 条款的约束。如果您不接受这些 许可协议条款,只需将整部未使用的产 品(包括硬件和软件)在 14 天内归还 给您的经销商,并依据其退款政策申请 全额退款即可。

有关任何其他信息或申请计算机的全额 退款,请联系您的经销商。

### **安全警告声明**

**警告!**为了尽可能避免灼伤或笔记本计算机过热,请不要将笔记本计算机直接放在膝盖上,也不要阻 塞笔记本计算机的通风孔。使用时,应将笔记本计算机放置在坚固的平面上。不要让坚硬物体(例如 旁边的打印机选件)或柔软物体(例如枕头、毛毯或衣物)阻挡空气流通。另外,在使用时避免交流 电源适配器接触到皮肤或者柔软物体,例如枕头、毛毯或衣物。此款笔记本计算机和交流电源适配器 符合信息技术设备安全性国际标准 (IEC 60950-1) 中规定的用户可接触的表面温度限制。

### **关于本指南**

本指南提供了有关升级 HP ProDesk 商用 PC 的基本信息。

- **警告!**指示一种危险情况,如果不避免,**可能**导致严重受伤或死亡。
- **注意:**指示一种危险情况,如果不避免,**可能**导致轻度或中度受伤。
- **切记:**表示重要但与危险无关的信息(例如,与财产损失相关的消息)。提醒用户如果不完全按照所 述的步骤进行操作,将可能导致数据丢失或硬件/软件损坏。此外还包含用于解释概念或完成任务的基 本信息。
- **注:**包含其他信息,以强调或补充正文的要点。
- $\sqrt[k]{ }$  **提示:**提供完成任务的有用提示。

## 目录

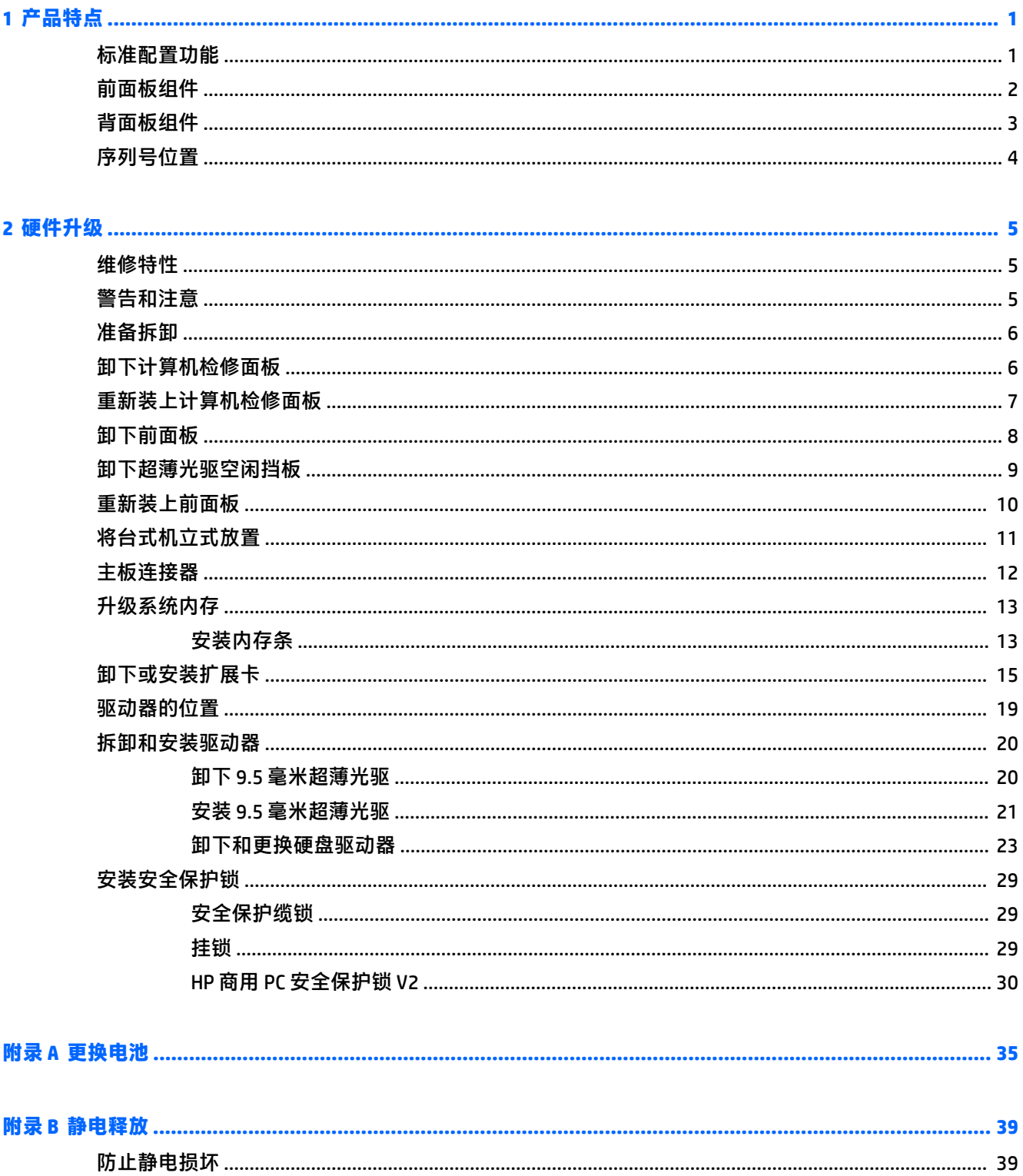

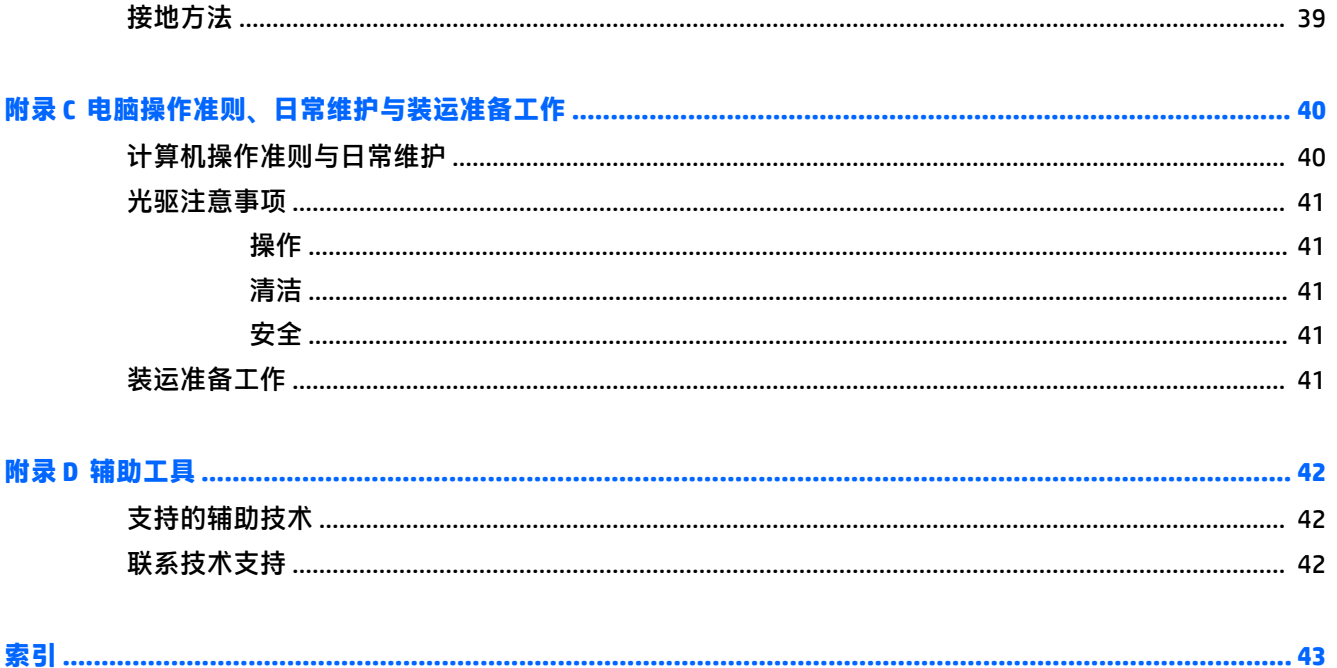

## <span id="page-8-0"></span>**1 产品特点**

## **标准配置功能**

其功能因机型而异。如需寻求支持帮助并了解有关安装在您的电脑型号上的硬件和软件的详细信息, 请运行 HP Support Assistant 实用程序。

**注:**这款计算机可以立式放置或水平放置使用。

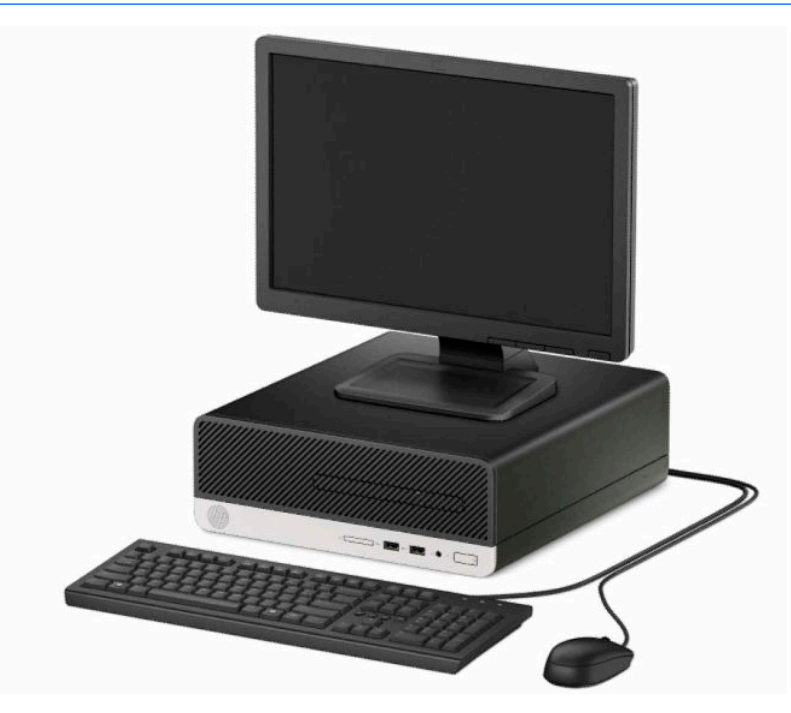

## <span id="page-9-0"></span>**前面板组件**

驱动器配置可能因机型而异。某些机型具有空闲挡板,用于遮盖超薄光驱托架。

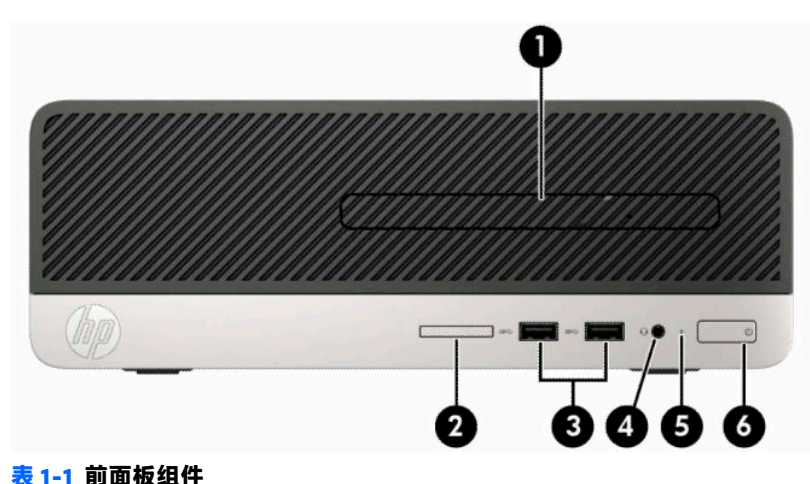

**组件 组件** 1 超薄光驱(可选) 4 音频输出(耳机)/音频输入(麦克风)组合 插孔\*\* 2 存储卡读取器 5 硬盘活动状态指示灯 3 USB SuperSpeed 端口 (两个) \* 6 双重状态电源按钮 \*此端口用于连接 USB 设备,提供高速数据转移,甚至在计算机关闭时还可为手机、相机、智能手环或 智能手表等产品充电。 \*\* 在将设备插入组合插孔时,会显示一个对话框。选择所连接设备的类型。

## <span id="page-10-0"></span>**背面板组件**

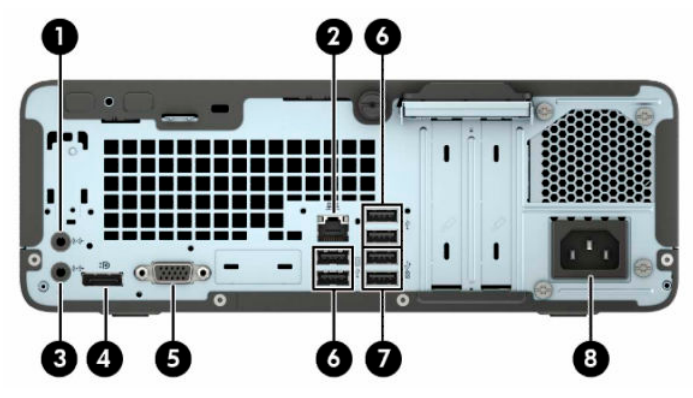

**表 1-2 后面板组件**

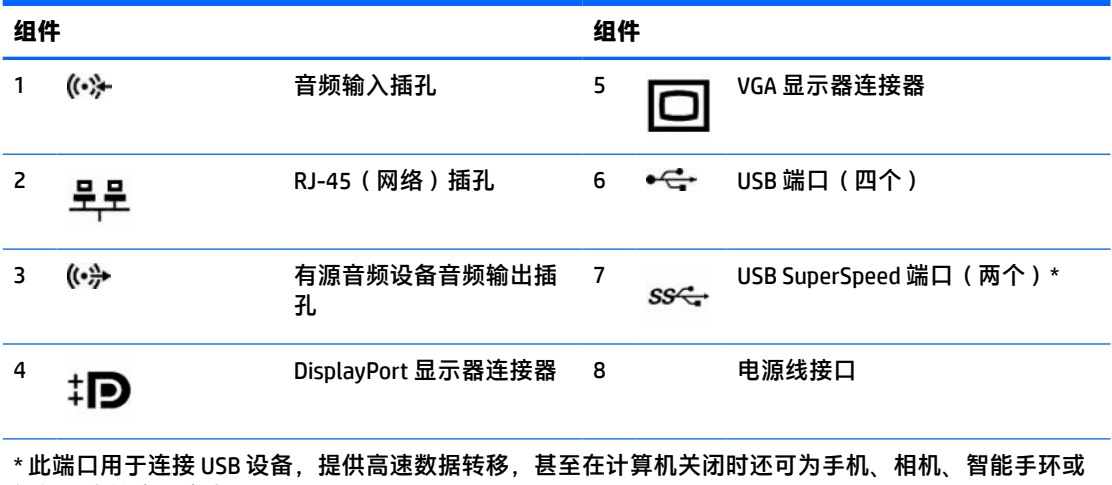

智能手表等产品充电。

**注:**如果主板其中一个插槽中安装了显卡,则可以同时使用该显卡上的接口和主板集成显卡上的接口。 然而,对于这样的配置,只有连接到独立显卡上的显示器才会显示 POST 信息。

您可通过更改 Computer Setup(计算机设置)的设置,禁用主板上的集成显卡。

<span id="page-11-0"></span>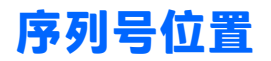

每台计算机都有一个唯一的序列号和产品 ID 号,它们位于计算机的外部。联系客户支持寻求帮助时, 应准备好提供这些号码。

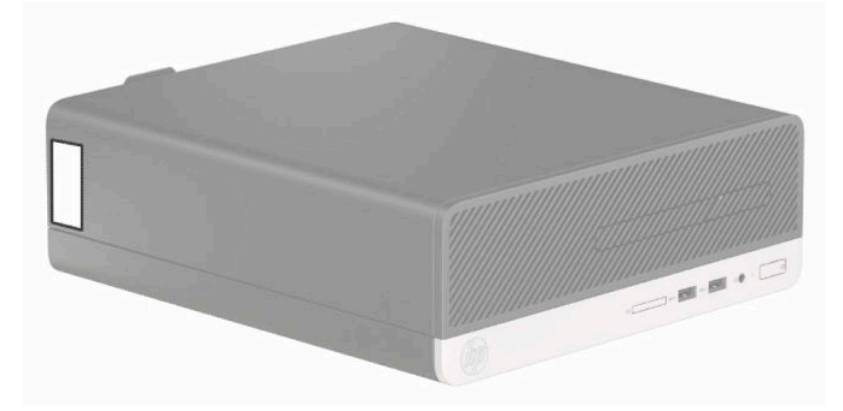

## <span id="page-12-0"></span>**2 硬件升级**

## **维修特性**

本计算机具有便于进行升级和维护的特性。本章中介绍的大多数安装步骤都不需要使用任何工具。部 分安装过程需要使用 T15 内六角或平头螺丝刀。

## **警告和注意**

在进行升级之前,请务必认真阅读本指南中所有相应的说明、注意和警告。

**警告!**为减少电击、灼热表面或火灾造成人身伤害的危险,请执行以下操作:

从交流电源插座中拔出电源线插头,然后等到系统内部组件冷却后再去触摸相应的组件。

请勿将电信或电话连接器插入网络接口控制器 (NIC) 插口。

不要禁用电源线接地插头。接地插头是一项重要的安全保护措施。

将电源线插头插入随时伸手可及的接地(连接大地)电源插座中。

为降低受到严重伤害的风险,请阅读用户指南附带的《安全与舒适操作指南》。它向计算机用户介绍 了合理布置工作场所的信息、正确的操作姿势和应当养成的卫生与工作习惯。《安全与舒适操作指 南》同时还提供了重要的电气和机械安全信息。您也可以通过以下网址获取《安全与舒适操作指 南》: <http://www.hp.com/ergo>。

**警告!**内有带电部件与活动部件。

在拆卸设备外壳之前,请先断开设备电源。

重新接通设备电源之前,请装回并固定好外壳。

**切记:**静电可能会损坏电脑或可选设备的电子组件。在执行这些步骤之前,请先确保通过接触接地的 金属设备,释放您身体所带的静电。有关详细信息,请参阅第 39 [页的静电释放。](#page-46-0)

计算机接通交流电源后,主板就始终带有电压。打开计算机外壳之前,必须先断开电源线插头与电源 的连接,以防止对内部组件造成损坏。

## <span id="page-13-0"></span>**准备拆卸**

要接触内部组件,您必须卸下检修面板:

- **1.** 卸下/取出禁止打开计算机的所有安全装置。
- 2. 从计算机中取出所有可移动介质,如光盘或 USB 闪存驱动器。
- **3.** 通过操作系统正常关闭计算机,然后关闭所有外接设备。
- **4.** 从电源插座中拔出电源线插头,并断开所有外接设备的连接。
- $\Box$  切记:无论计算机是否处于开机状态,只要将系统电源线插入有电的交流电源插座,主板将始终 带电。必须断开电源线才能避免对计算机的内部组件造成损坏。

## **卸下计算机检修面板**

- **1.** 将计算机准备好进行拆卸。请参阅第 6 页的准备拆卸。
- **2.** 拧松计算机背面的指旋螺钉 (1),然后向计算机背面滑动检修面板 (2) 并将其向上提离机箱 (3)。

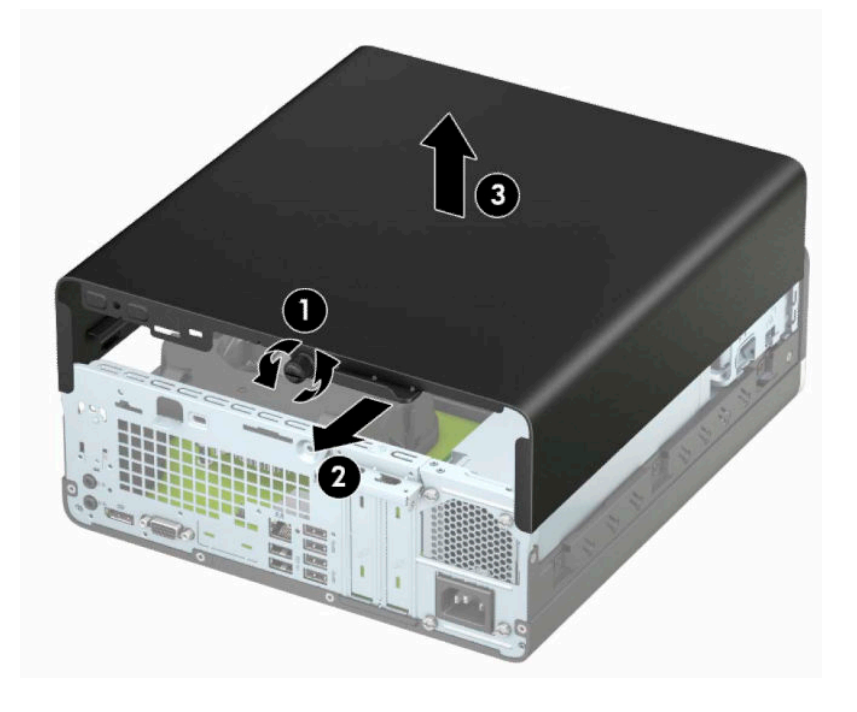

## <span id="page-14-0"></span>**重新装上计算机检修面板**

将面板放在计算机上 (1), 向前滑动面板 (2) 并拧紧指旋螺钉 (3), 将面板固定到位。

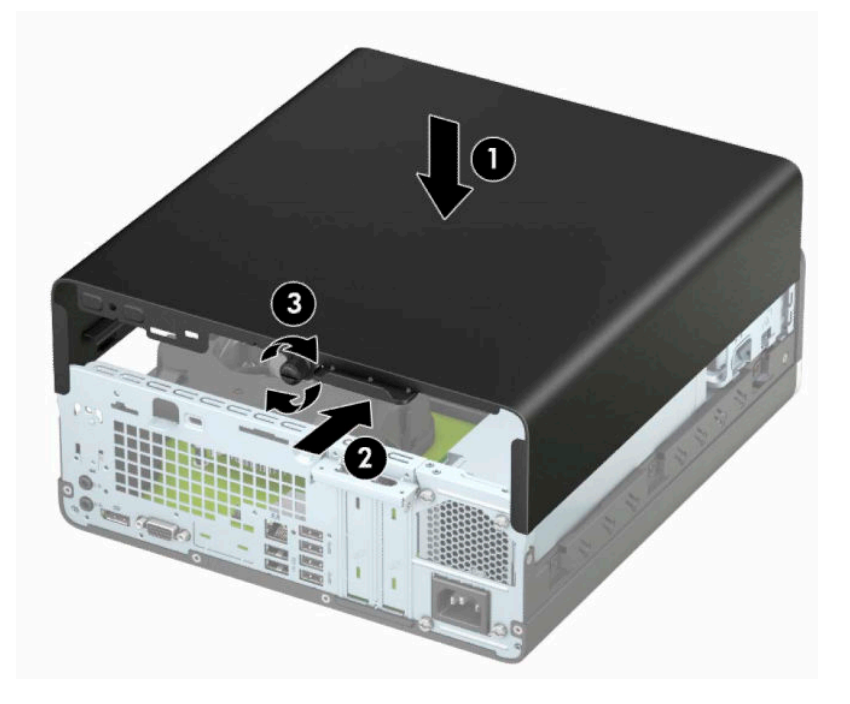

## <span id="page-15-0"></span>**卸下前面板**

- **1.** 将计算机准备好进行拆卸。请参阅第 6 [页的准备拆卸。](#page-13-0)
- **2.** 卸下计算机检修面板。请参阅第 6 [页的卸下计算机检修面板。](#page-13-0)
- **3.** 提起挡板顶部的四个卡舌 (1),然后转动挡板使其从机箱上脱离 (2)。
- **注:**您可能需要工具以撬起三个挡板卡舌,或者您可以卸下硬盘驱动器托架,以更容易接近卡 舌。

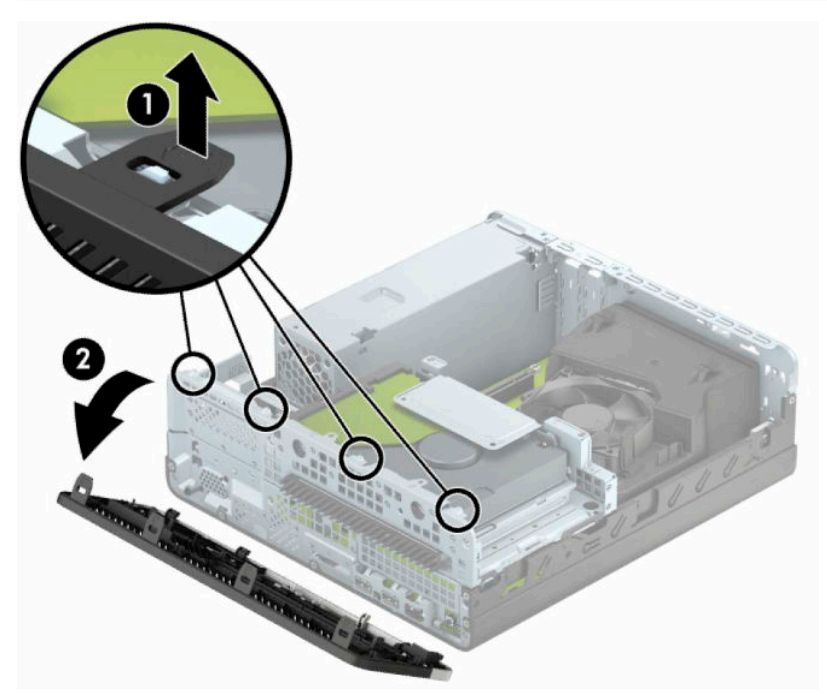

## <span id="page-16-0"></span>**卸下超薄光驱空闲挡板**

在某些机型上,超薄光驱托架上盖着空闲挡板,安装光驱前需要先卸下该挡板。要卸下空闲挡板,请 执行以下操作:

- **1.** 卸下计算机检修面板和前挡板。请参阅第 6 [页的卸下计算机检修面板和](#page-13-0)第 8 [页的卸下前面板](#page-15-0)。
- **2.** 要卸下超薄光驱空闲挡板,向内推两个固定卡舌 (1),然后向外拉空闲挡板使其脱离前面板 (2)。

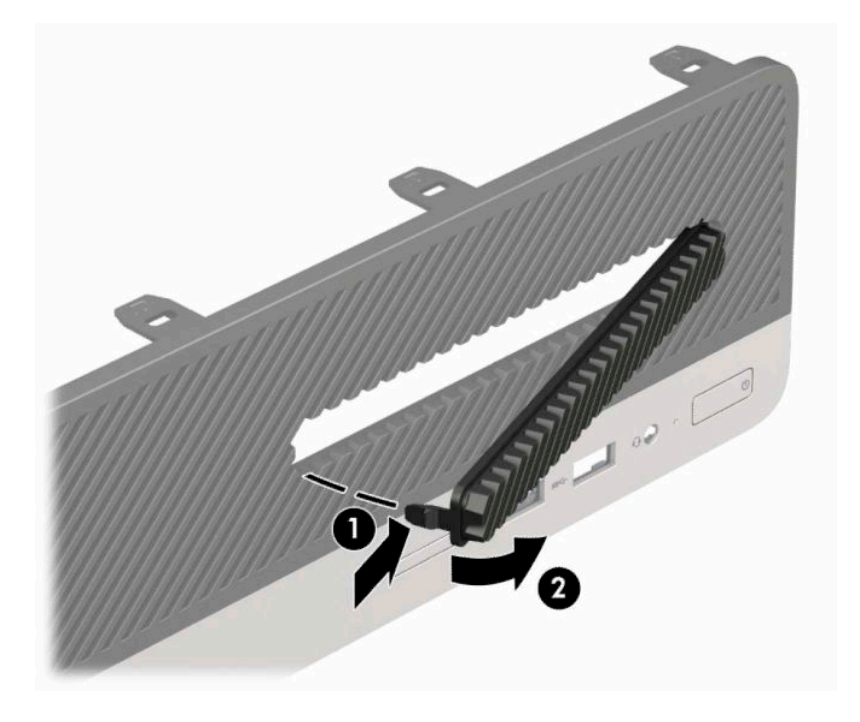

## <span id="page-17-0"></span>**重新装上前面板**

将面板底部的三个挂钩插入机箱上的矩形孔中(1),然后转动面板顶端以使其安装到机箱上(2) 并卡入 到位。

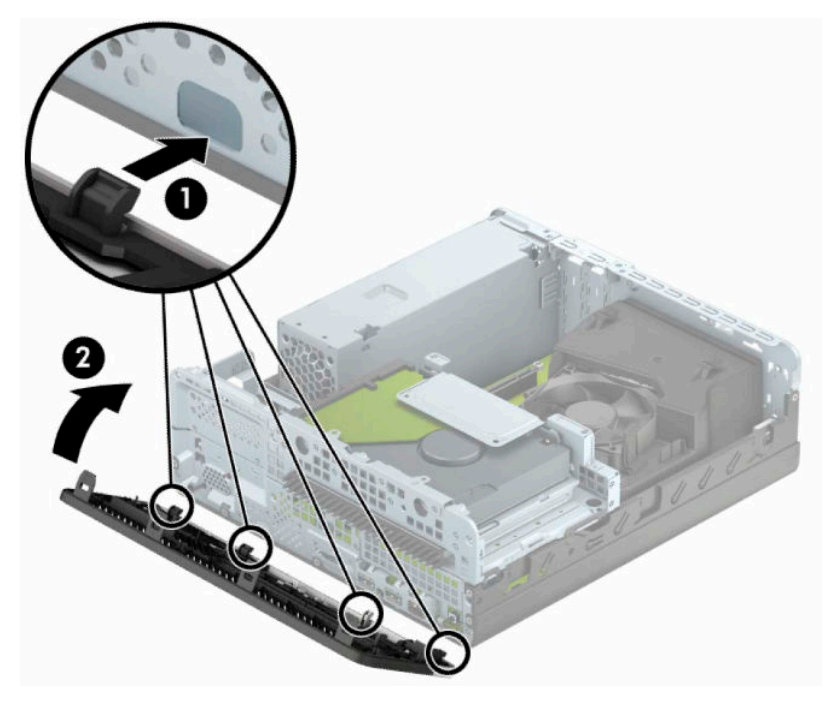

## <span id="page-18-0"></span>**将台式机立式放置**

可以使用从 HP 购买的立式底座选件,按立式机形式配置薄型卧式纤小型计算机。

- **注:**为了使计算机在立式放置时保持稳定,HP 建议您使用立式底座选件。
	- **1.** 将计算机准备好进行拆卸。请参阅第 6 [页的准备拆卸。](#page-13-0)
	- **2.** 将计算机右侧朝下放在底座选件上。

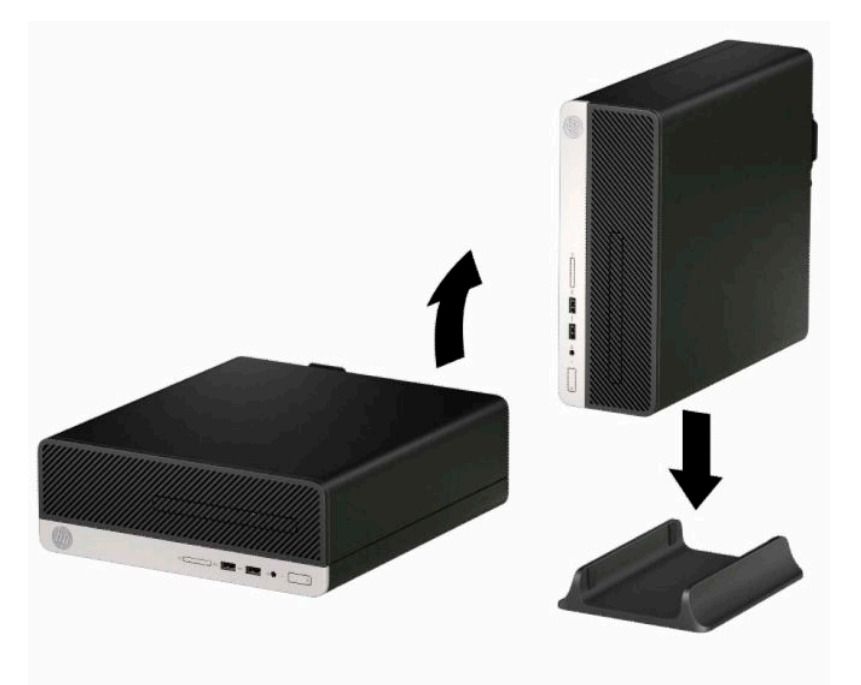

- **3.** 重新连接电源线和所有外部设备,然后打开计算机。
- $\stackrel{\leftrightarrow}{\cancel{\in}}$ 注:请确保在计算机周围至少留出 10.2 厘米(4 英寸)的空间,并且没有障碍物。
- **4.** 锁定所有在拆卸检修面板时解除的安全保护装置。

<span id="page-19-0"></span>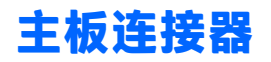

请参阅下图和表,以识别机型的主板接口。

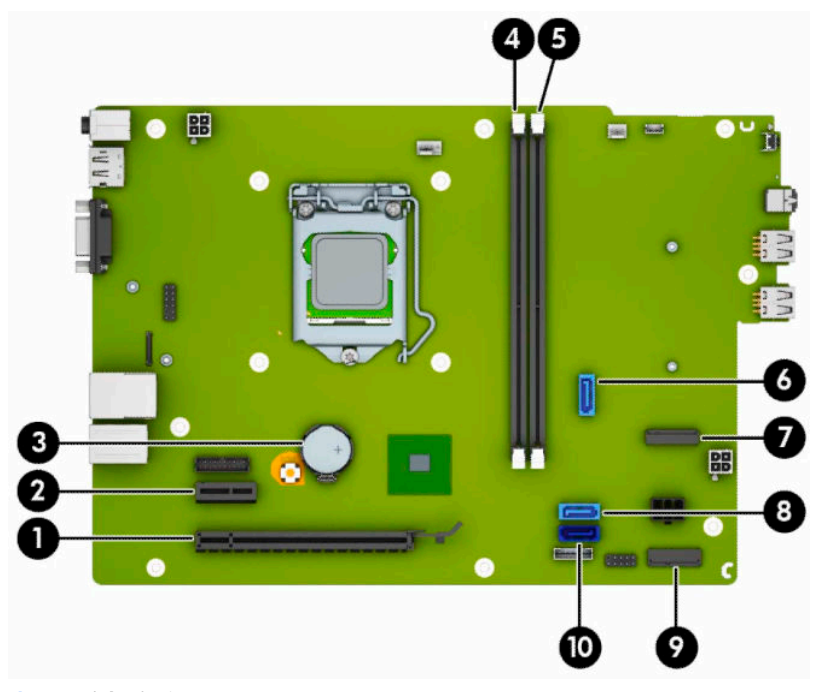

#### **表 2-1 主板连接器**

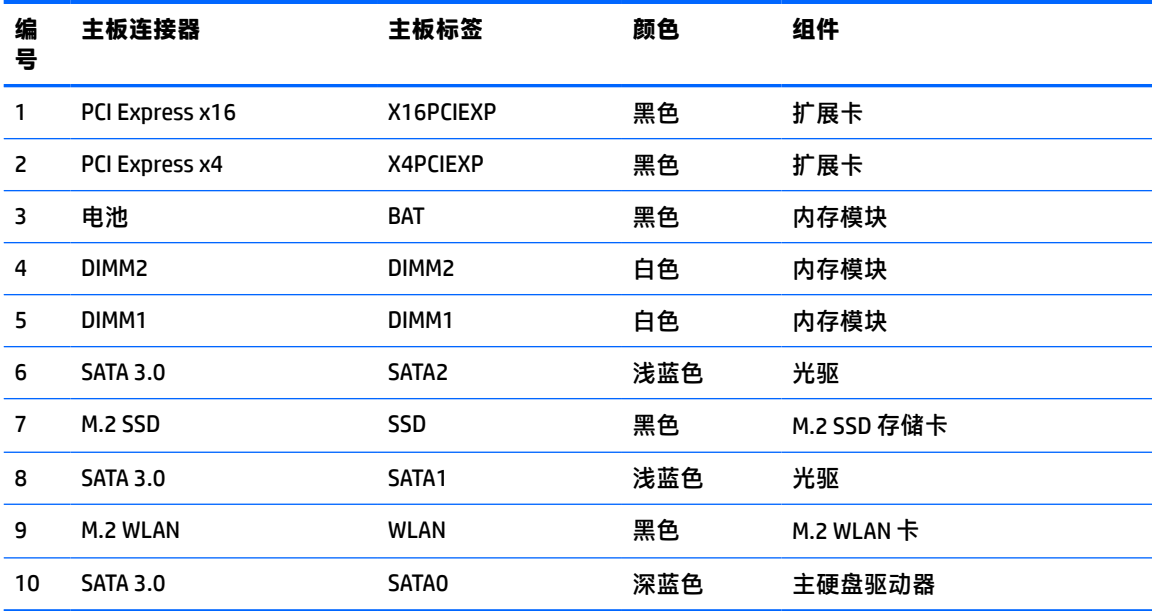

## <span id="page-20-0"></span>**升级系统内存**

随计算机提供的内存是双倍数据速率 4 同步动态随机存取内存 (DDR4-SDRAM) 双列直插式内存模块 (DIMM)。

主板上的内存插槽至少预安装了一个内存条。要获得最大内存支持,您最多可以在主板上安装 32 GB 内 存,这些内存是在高性能双通道模式下工作的。

为确保系统正常运行,DIMMs 必须满足以下规格:

- 行业标准的 288 针
- 无缓冲的非 ECC PC4-17000 DDR4-2133 MHz-compliant
- 1.2 伏 DDR4-SDRAM 内存模块
- CAS 延迟 15 DDR4 2133 MHz (15-15-15 定时)
- 强制性 JEDEC SPD 信息

计算机支持以下各项:

- 512 Mb、1 Gb、2 Gb 和 4 Gb 非 ECC 内存技术
- 单面和双面内存条
- 由 x8 和 x16 DDR 设备构成的内存模块;不支持由 x4 SDRAM 构成的内存模块

 $\overline{\mathbb{B}}$  注:安装不受支持的内存模块之后,系统会无法正常运行。

### **安装内存条**

主板上有两个内存插槽,每个通道一个插槽。这两个插槽分别标记为 DIMM1 和 DIMM2。DIMM1 插槽在 内存通道 B 中运行。DIMM2 插槽在内存通道 A 中运行。

根据 DIMM 的安装方式,系统将自动按单通道模式、双通道模式或柔性模式运行。

- $\overline{\mathbb{B}}$  注:单通道和非均衡双通道内存配置将会导致图形性能下降。
	- 如果仅在一个通道中的 DIMM 插槽中进行安装,则系统将在单通道模式下运行。
	- 如果通道 A 中的 DIMM 的内存总容量与通道 B 中的 DIMM 的内存总容量相等, 则系统将在性能更高 的双通道模式下运行。不过,两个通道的技术和设备宽度可能不同。例如,如果通道 A 安装了两 个 1 GB DIMM,通道 B 安装了一个 2 GB DIMM,系统将在双通道模式下运行。
	- 如果通道 A 中的 DIMM 的内存总容量与通道 B 中的 DIMM 的内存总容量不相等,则系统将在柔性模 式下运行。在柔性模式下,安装了少量内存的通道表明内存总量分配给双通道,而其余数量的内 存分配给单通道。为获得最佳速度,应当对通道进行平衡,以便最大数量的内存在两个通道之间 分配。如果一个通道安装的内存比另一个通道多, 则应该为通道 A 分配较大的内存容量。例如, 如果在插槽中安装一个 2 GB DIMM 和三个 1 GB DIMM, 则通道 A 应安装 2 GB DIMM 和一个 1 GB DIMM,通道 B 安装另外两个 1 GB DIMM。在采用这种配置时,4 GB 内存将以双通道模式运行,1 GB 内存以单通道模式运行。
	- 在任何模式下,最大运行速率均取决于系统中速率最低的 DIMM。

 $\Box$  \* 切记:在添加或卸下内存模块之前必须断开电源线,并等待大约 30 秒以使电量耗尽。无论计算机是否 处于开机状态,只要将计算机插入有电的交流电源插座,内存模块将始终带电。在带电情况下添加或 卸下内存模块可能会造成内存模块或主板不可修复的损坏。

内存模块插槽具有镀金接点。在升级内存时,请务必使用具有镀金接点的内存模块,以防止因不相容 的金属相互接触而造成的腐蚀和(或)氧化。

静电会损坏计算机或可选插卡的电子组件。在执行这些步骤之前,请先确保通过接触接地的金属设 备,释放您身体所带的静电。有关详细信息,请参阅第 39 [页的静电释放。](#page-46-0)

取放内存模块时,请小心不要触及任何触点。否则,可能会损坏模块。

- **1.** 将计算机准备好进行拆卸。请参阅第 6 [页的准备拆卸。](#page-13-0)
- **2.** 卸下计算机检修面板。请参阅第 6 [页的卸下计算机检修面板。](#page-13-0)

**注意:**为了减少由灼热表面造成人身伤害的危险,应在内部系统组件冷却之后再去触摸。

**3.** 打开内存模块插槽的两个锁定器 (1),然后将内存模块插入插槽 (2)。将模块向下按入插槽,确保模 块完全插入并正确就位。确保锁定器处于锁定位置 (3)。

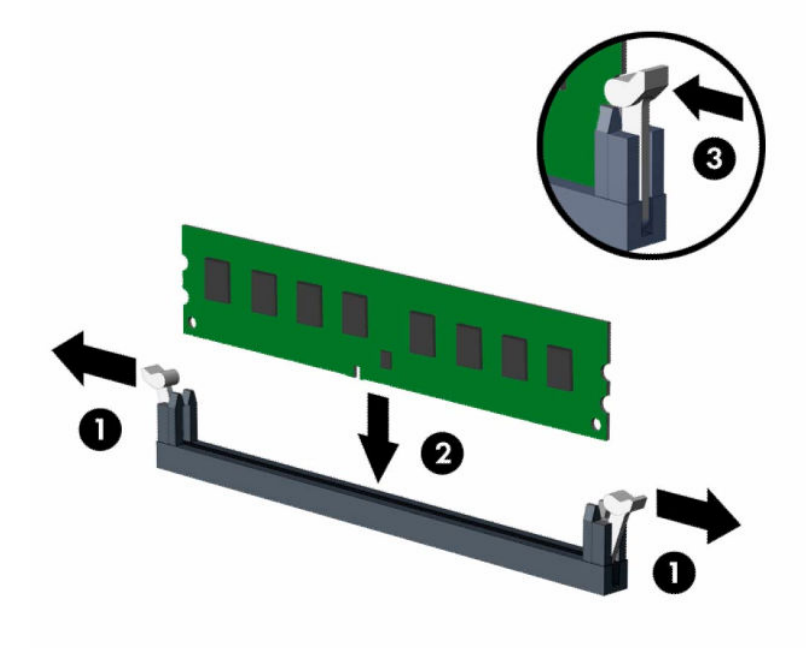

 $\overline{\mathbb{B}}$  **注**: 内存模块只能以一种方式安装。使内存条上的凹口与插槽上的卡舌对齐。 在白色 DIMM 插槽前安装黑色 DIMM 插槽。

为了获得最佳性能,在插槽中进行安装时要使在通道 A 和通道 B 之间分配的内存容量尽可能相 等。

- **4.** 重复第 3 步以安装其它模块。
- **5.** 重新装上计算机检修面板。
- **6.** 重新连接电源线和所有外部设备,然后打开计算机。计算机会自动识别新添加的内存。
- **7.** 锁定所有在拆卸检修面板时解除的安全保护装置。

## <span id="page-22-0"></span>**卸下或安装扩展卡**

该计算机有一个 PCI Express x1 扩展插槽和一个 PCI Express x16 扩展插槽。

**注:**PCI Express 插槽仅支持低型插卡。 您可以在 PCI Express x16 插槽中安装一个 PCI Express x1、x4、x8 或 x16 扩展卡。 对于双显卡配置,第一个(主)显卡必须安装在 PCI Express x16 插槽中。 要卸下、更换或添加扩展卡,请执行以下操作: **1.** 将计算机准备好进行拆卸。请参阅第 6 [页的准备拆卸。](#page-13-0)

- **2.** 卸下计算机检修面板。请参阅第 6 [页的卸下计算机检修面板。](#page-13-0)
- **3.** 找到主板上适当的空闲扩展槽和计算机机箱背面的相应扩展槽挡片。
- **4.** 转动插槽挡片释放锁定器至打开位置。

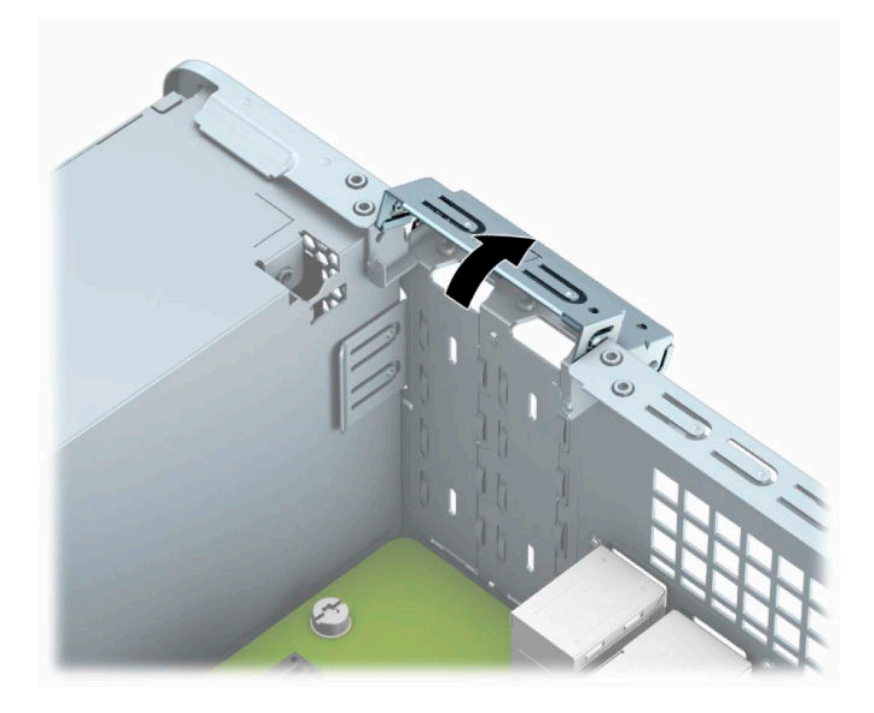

**5.** 在安装扩展卡之前,请先卸下扩展槽挡片或现有的扩展卡。

 $\overline{\mathbb{B}}$  注:在卸下已安装的扩展卡之前,请先断开与扩展卡连接的所有电缆。

a. 如果要在空闲的 PCI Express x1 插槽中安装扩展卡, 则将平头螺丝刀插入扩展插槽挡片背面的 插槽中 (1),然后来回摇动插槽挡片以使其脱离机箱 (2)。

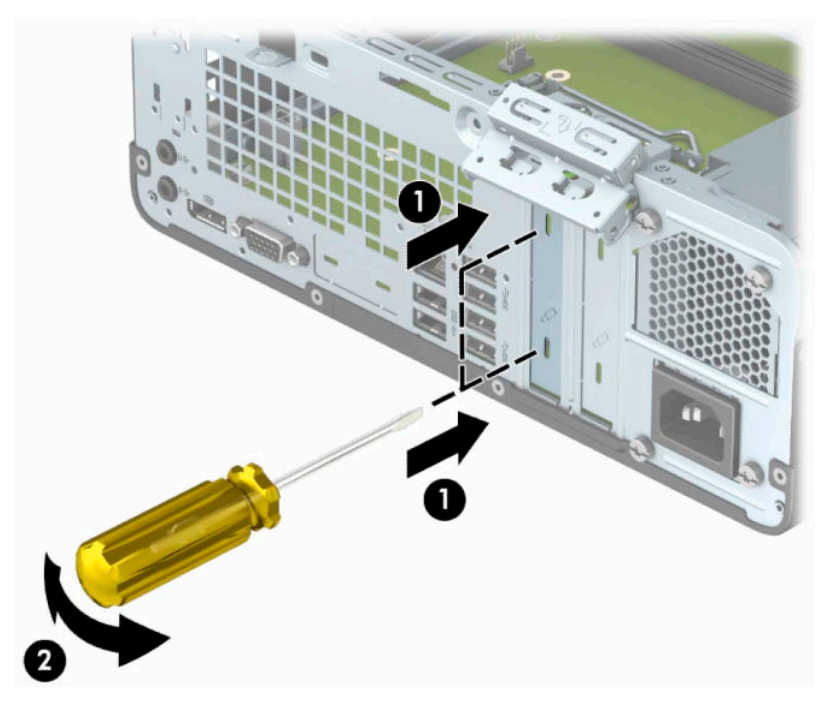

**b.** 如果要卸下 PCI Express x1 卡,请握住卡的两端,前后轻轻摇动,直至连接器脱离插槽。将扩 展卡垂直向上提离插槽 (1),然后从扩展插槽挡片托盘 (2) 中将卡取出。

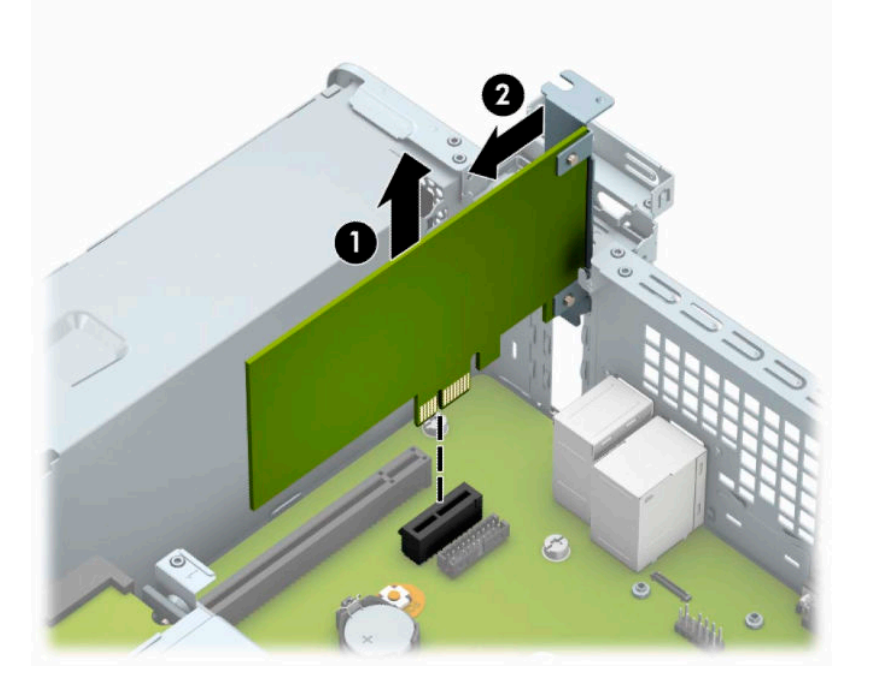

**c.** 如果要卸下 PCI Express x16 卡,请将扩展槽后面的固定臂从卡上拉出 (1),然后小心地前后晃 动卡,直到将连接器从插槽中拉出。将扩展卡垂直向上拉 (2), 并拉出机箱 (3), 以将其卸 下。

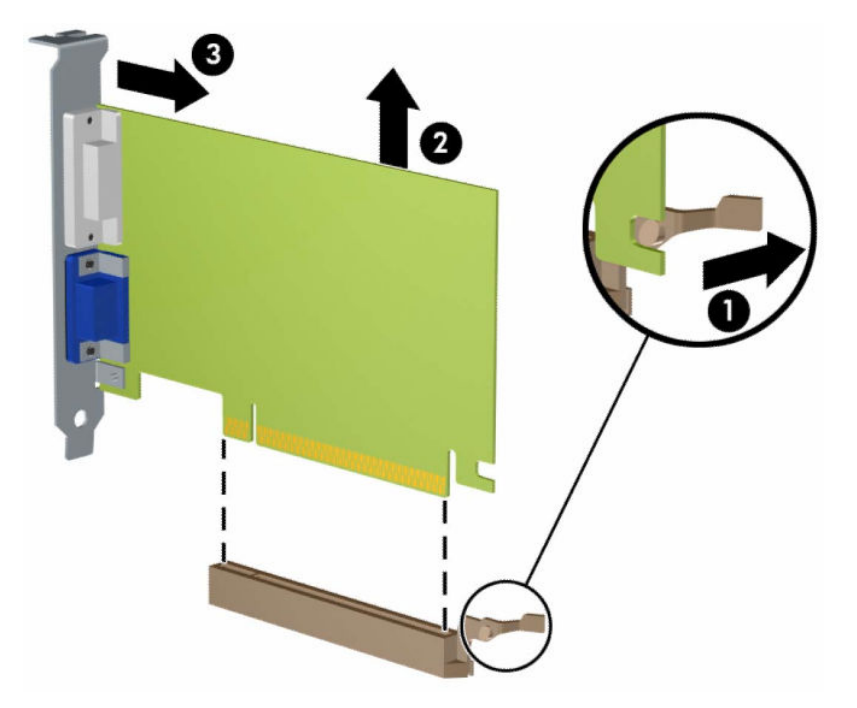

- **6.** 将卸下的卡存放在防静电包装中。
- **7.** 如果不安装新的扩展卡,请安装扩展槽挡片以盖住空闲插槽。
- $\stackrel{\mathbb{D}}{b}$  **切记:**卸下扩展卡后,必须安装新的扩展卡或扩展槽挡片,以确保内部组件在运行期间正常冷 却。

8. 要安装新的扩展卡,将扩展卡置于主板扩展槽正上方,然后将卡向机箱背面方向移动(1),使卡上 的支架与机箱背面的空插槽对齐。将扩展卡垂直向下插入主板上的扩展槽 (2)。

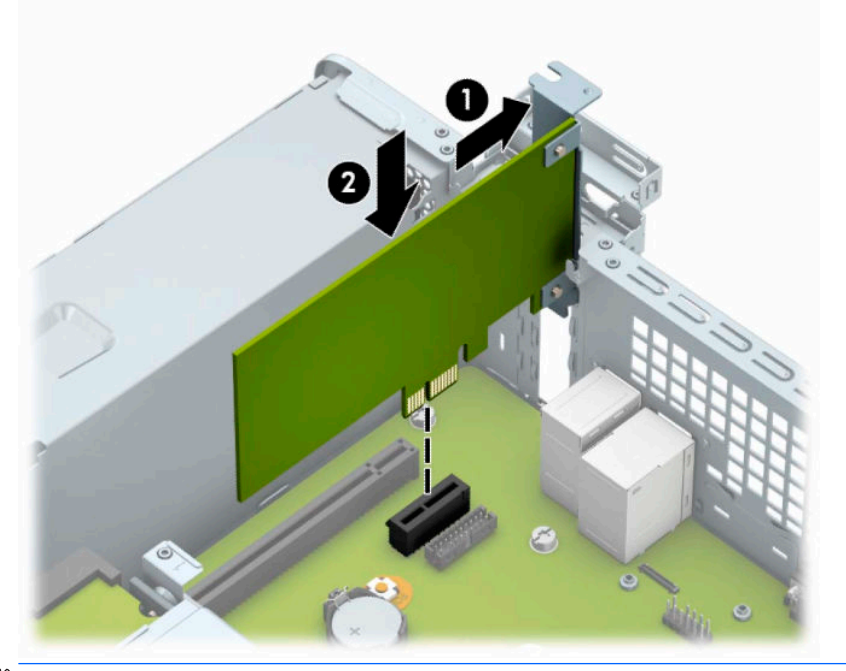

**注:**安装扩展卡时,请用力按压扩展卡,以使整个连接器在扩展卡插槽中正确就位。

**9.** 将插槽挡片固定锁定器转回到位,以固定扩展卡。

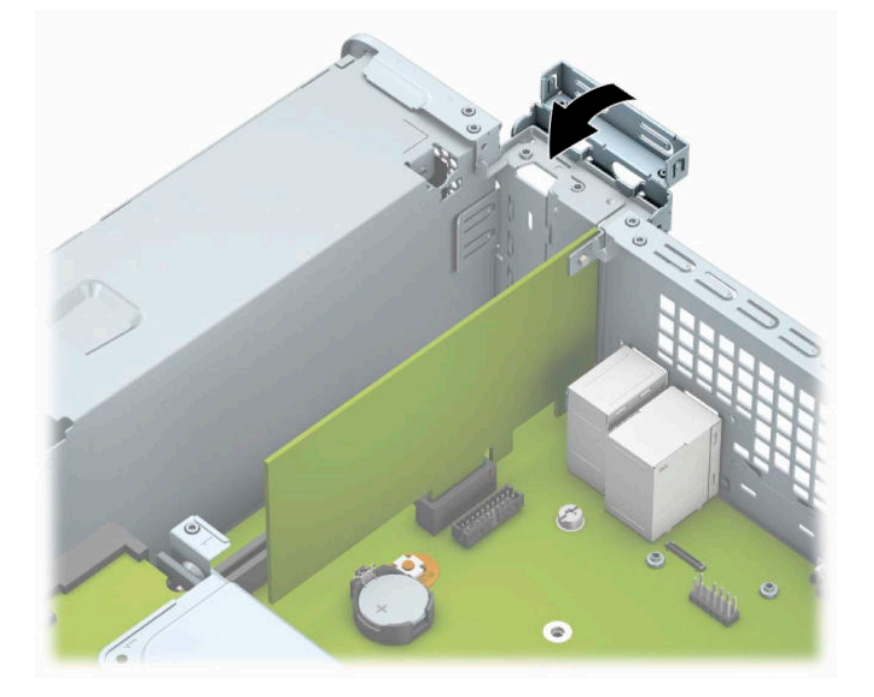

**10.** 如果需要,将外部电缆连接到已安装的卡上。如果需要,将内部电缆连接到主板上。

**11.** 重新装上计算机检修面板。

**12.** 重新连接电源线和所有外部设备,然后打开计算机。

- <span id="page-26-0"></span>**13.** 锁定所有在拆卸检修面板时解除的安全保护装置。
- **14.** 如果需要,请重新配置计算机。

## **驱动器的位置**

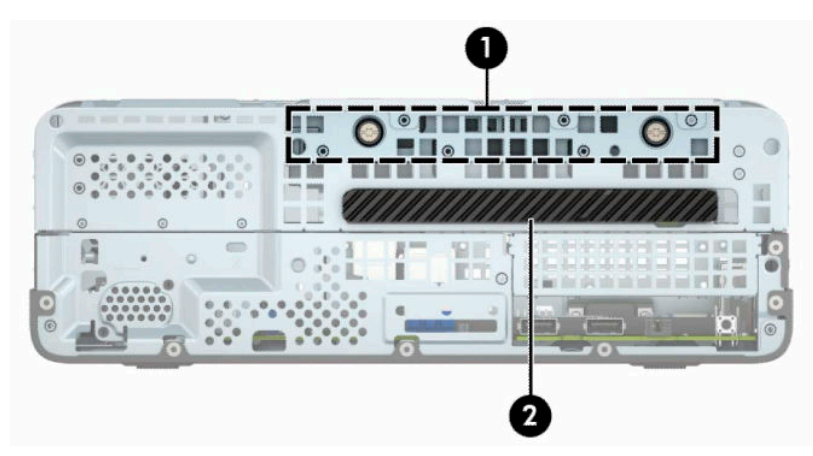

**表 2-2 驱动器的位置**

#### **组件**

- 1 硬盘驱动器托架
- 2 9.5 毫米超薄光驱托架

**注:**您的计算机上的驱动器配置可能与上图所示的驱动器配置不同。

要查看计算机中安装的存储设备的类型和大小,请运行计算机设置实用程序。

## <span id="page-27-0"></span>**拆卸和安装驱动器**

在安装驱动器时,请遵循以下准则:

- 主串行 ATA (SATA) 硬盘驱动器必须连接到主板上标有 SATA0 的深蓝色主 SATA 接口。
- 将光驱连接到主板上标有 SATA1 的浅蓝色 SATA 接口。
- $\bar{\mathbb{D}}$  切记:为了防止丢失所做的工作以及损坏计算机或驱动器,请注意以下事项:

如果要安装或卸下驱动器,请正常关闭操作系统,然后关闭计算机,拔下电源线插头。切勿在计算机 处于开启或等待模式时卸下驱动器。

在取放驱动器之前,请务必先释放静电。在取放驱动器时,应避免触及连接器。有关防止静电损坏的 详细信息,请参阅第 39 [页的静电释放。](#page-46-0)

处理驱动器时请小心操作;不可摔打驱动器。

插装驱动器时,切勿用力过猛。

不要让硬盘驱动器接触到液体,也不要将其放置在温度过高或过低的环境中或具有磁场的产品(例如 显示器或扬声器)附近。

如果必须邮寄驱动器,请将驱动器放置在有泡沫衬垫的邮包或其它保护性包装箱中,并且在包装箱上 贴"易碎物品:小心轻放"标签。

### **卸下 9.5 毫米超薄光驱**

 $\bar{\mathbb{D}}$  切记:从计算机中卸下驱动器之前,应从驱动器中取出所有可移动介质。

- **1.** 将计算机准备好进行拆卸。请参阅第 6 [页的准备拆卸。](#page-13-0)
- **2.** 卸下计算机检修面板。请参阅第 6 [页的卸下计算机检修面板。](#page-13-0)
- **3.** 从光驱背面断开电源电缆 (1) 和数据电缆 (2)。

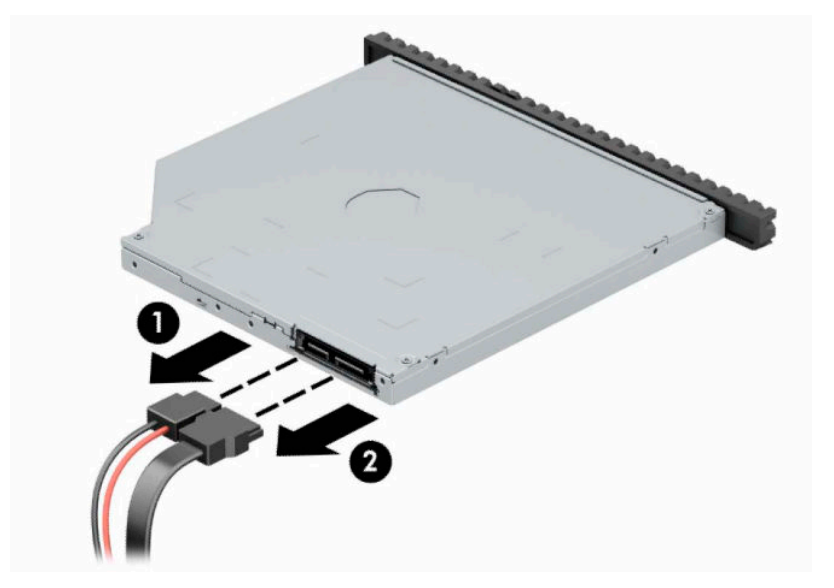

<span id="page-28-0"></span>**.** 按下驱动器背面的释放杆 (1),然后将驱动器从前面板中滑出 (2)。

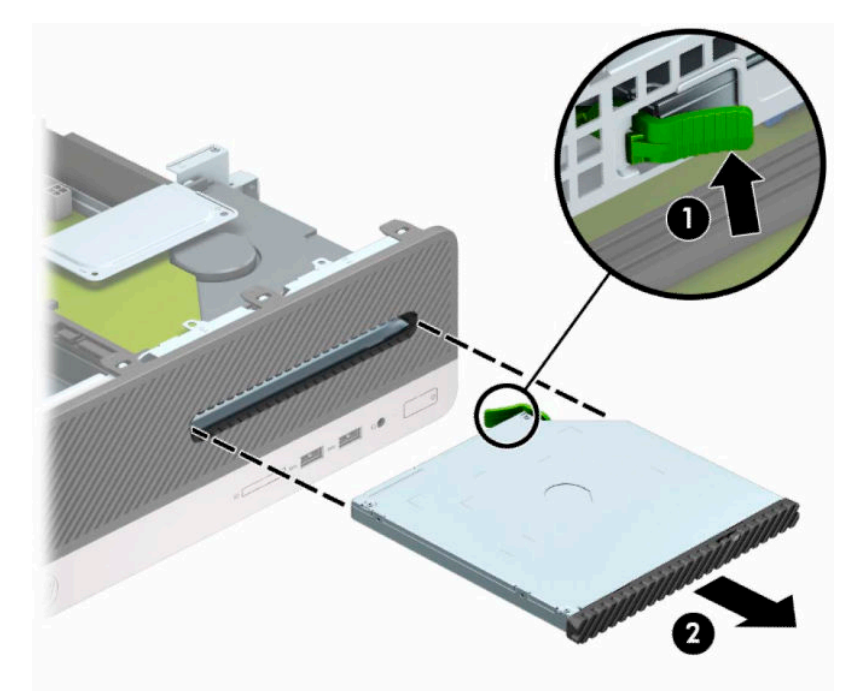

### **安装 9.5 毫米超薄光驱**

- **.** 将计算机准备好进行拆卸。请参阅第 6 [页的准备拆卸。](#page-13-0)
- **.** 卸下计算机检修面板。请参阅第 6 [页的卸下计算机检修面板。](#page-13-0)
- **.** 如果要在用空闲挡板遮盖的托架中安装驱动器,请先拆除前面板,然后拆除空闲挡板。有关详细 信息,请参阅第9[页的卸下超薄光驱空闲挡板。](#page-16-0)
- **.** 将释放锁定器上的小针脚与驱动器侧面上的小孔对齐,然后将锁定器牢牢按到驱动器上。

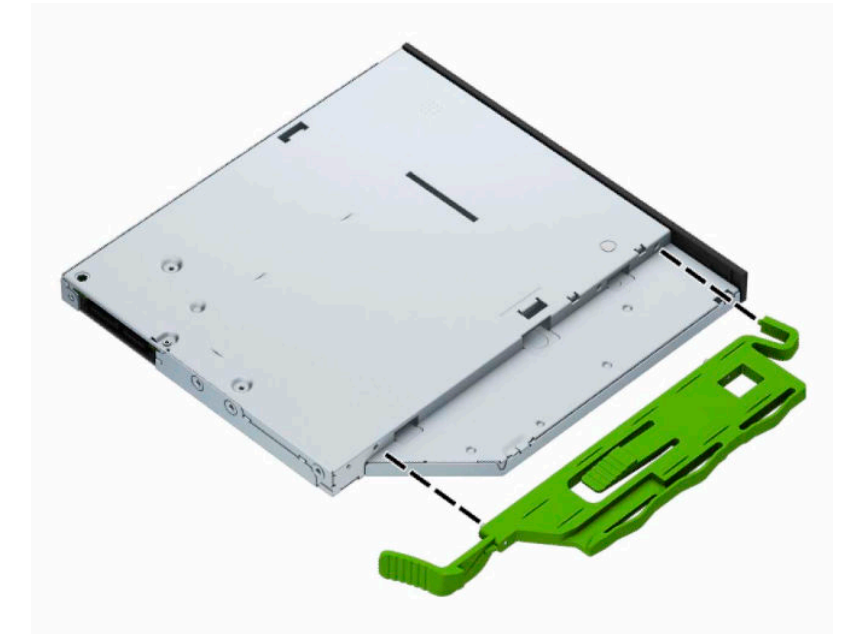

**.** 将光驱通过前面板径直推入托架中 (1),直到其卡入到位 (2)。

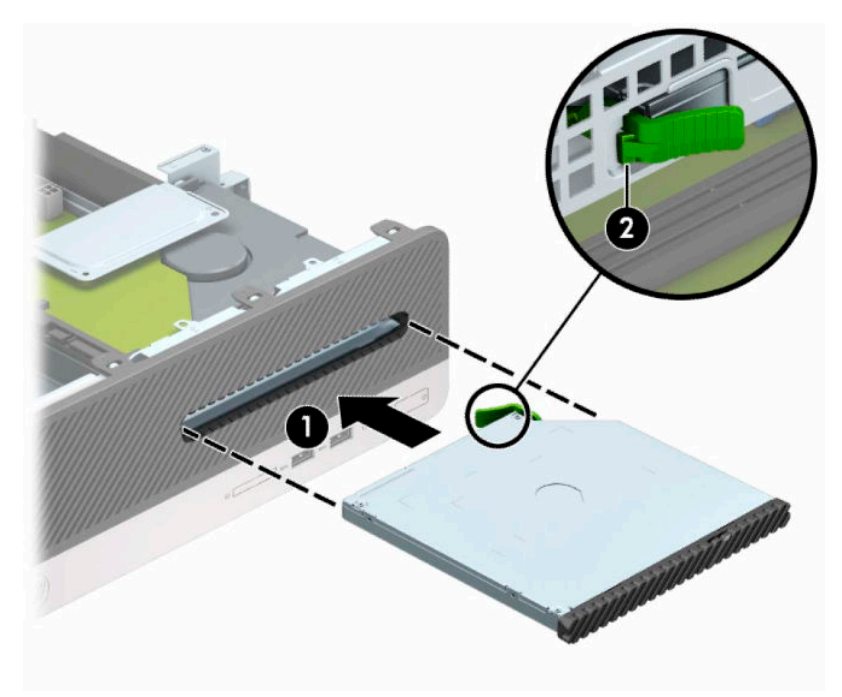

**.** 将电源线 (1) 和数据电缆 (2) 连接到驱动器背面。

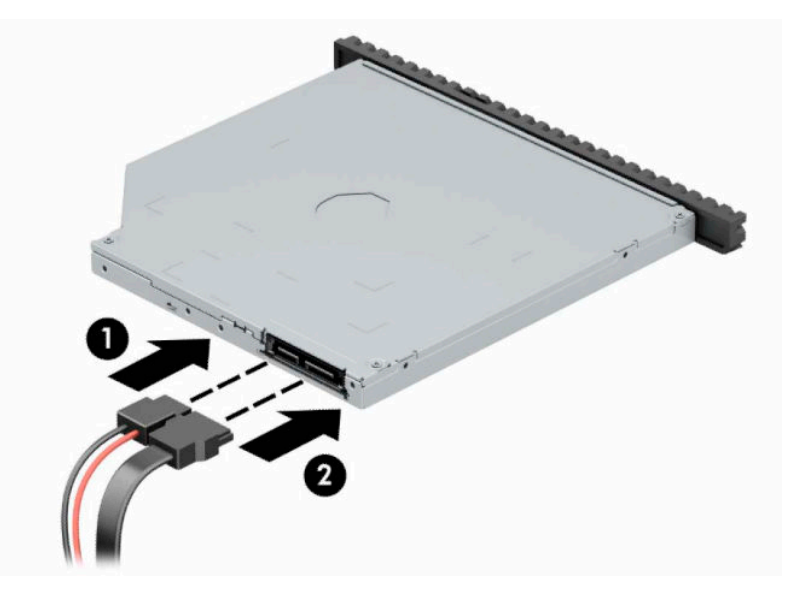

**.** 将数据电缆的另一端连接到主板上标有 SATA1 的浅蓝色 SATA 接口。

 $\overline{27}$  注: 有关主板驱动器接口的示意图, 请参阅第 12 [页的主板连接器。](#page-19-0)

- **.** 若之前卸下了前面板,请重新装回前面板。
- **.** 重新装上计算机检修面板。
- **.** 重新连接电源线和所有外部设备,然后打开计算机。
- **.** 锁定所有在拆卸检修面板时解除的安全保护装置。

### <span id="page-30-0"></span>**卸下和更换硬盘驱动器**

 $\overline{\mathbb{B}}$  **注**: 在卸下旧硬盘驱动器之前, 务必先对其中的数据进行备份, 以便将数据移到新硬盘驱动器中。

- **1.** 将计算机准备好进行拆卸。请参阅第 6 [页的准备拆卸。](#page-13-0)
- **2.** 卸下计算机检修面板。请参阅第 6 [页的卸下计算机检修面板。](#page-13-0)
- **3.** 从光驱背面断开电源电缆 (1) 和数据电缆 (2)。

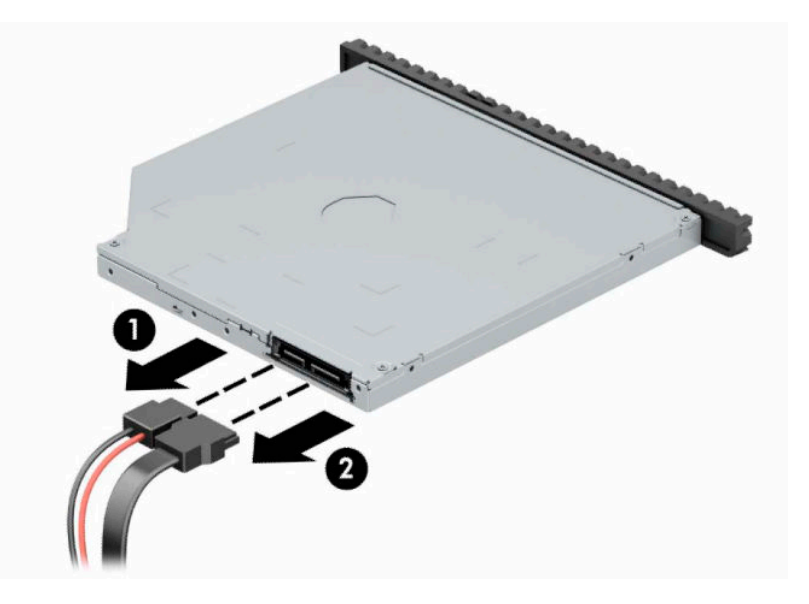

**4.** 按下驱动器背面的释放杆 (1),然后将驱动器从前面板中滑出 (2)。

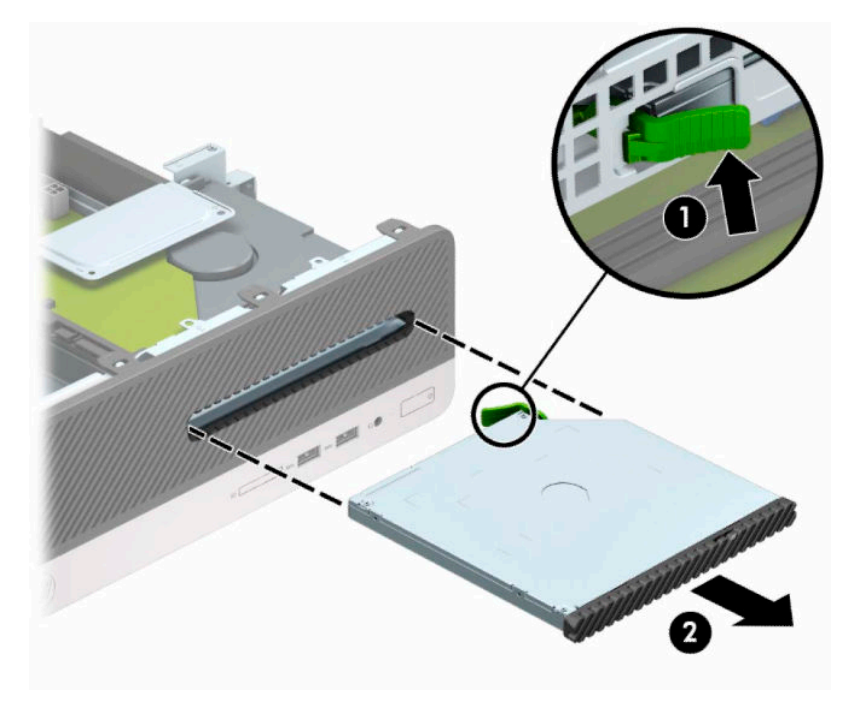

**5.** 从硬盘驱动器背面断开电源电缆 (1) 和数据电缆 (2)。

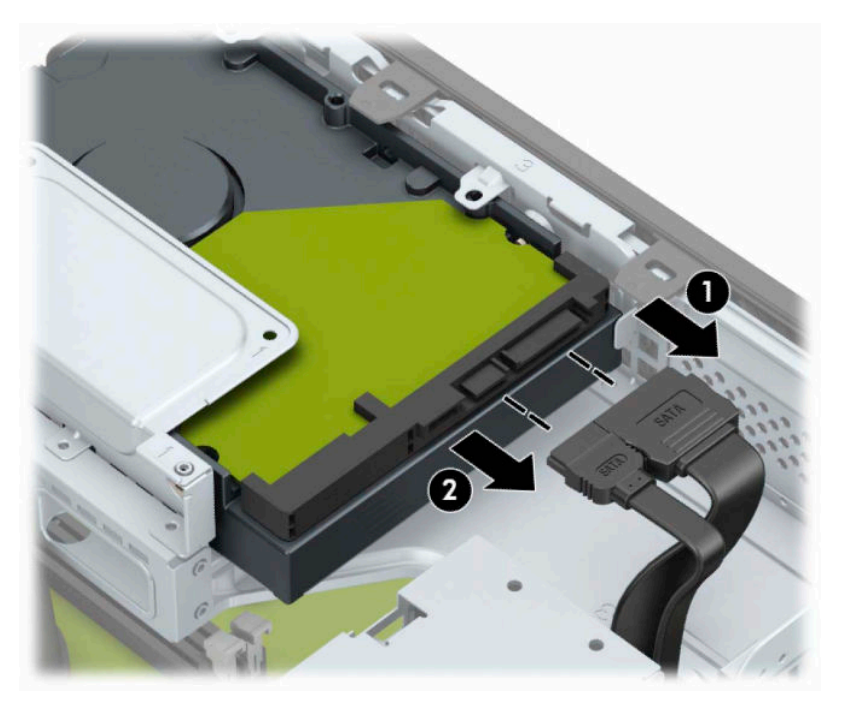

**6.** 向内推驱动器托架释放锁定器 (1),向上旋托架 (2),然后将托架侧面的卡舌从机箱中滑出 (3)。

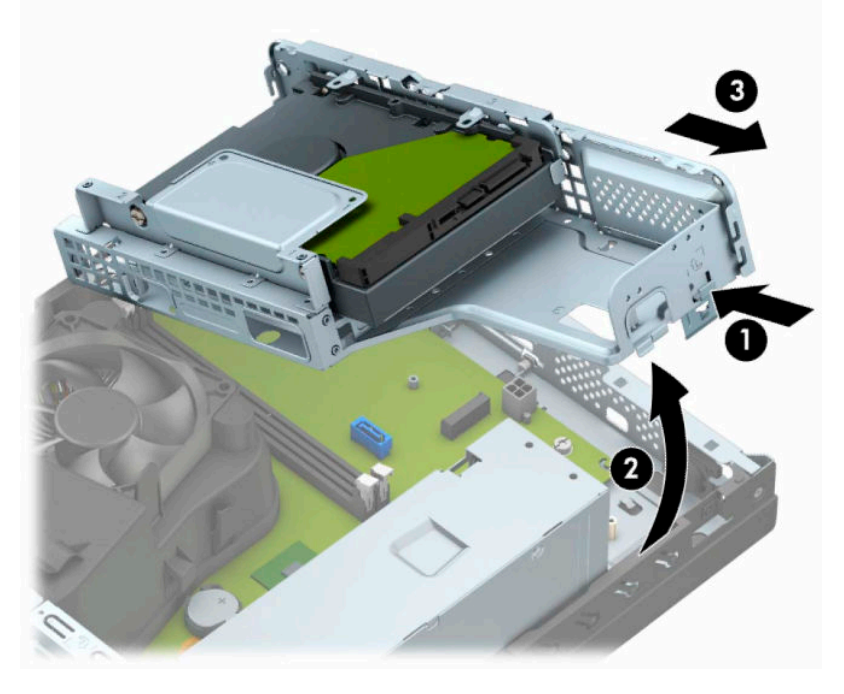

- **7.** 将硬盘驱动器从驱动器托架中取出。
	- 如果要卸下 3.5 英寸硬盘驱动器,请拧下将驱动器固定在驱动器托架上的四颗螺钉 (1), 然后 将驱动器滑出驱动器托架 (2)。

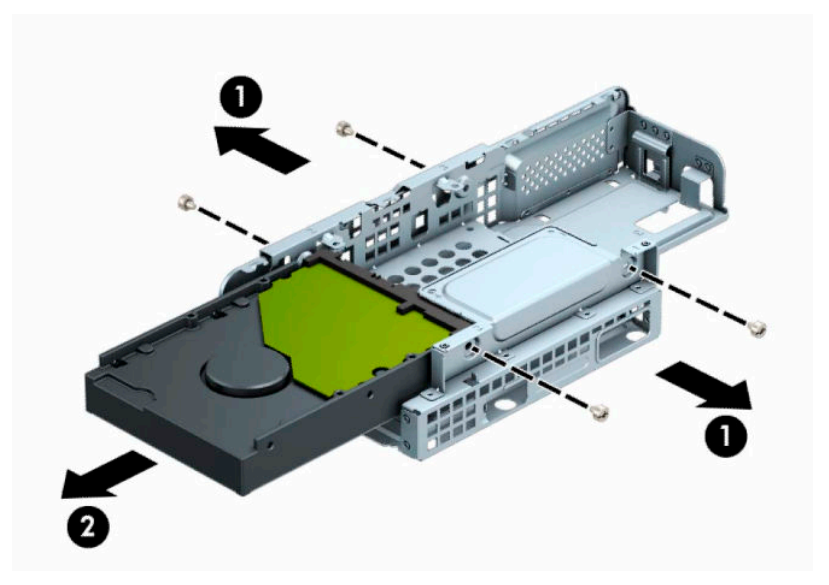

如果要卸下 2.5 英寸硬盘驱动器,请拧下将驱动器固定在驱动器托架上的四颗螺钉 (1), 然后 将驱动器滑出 (2)。

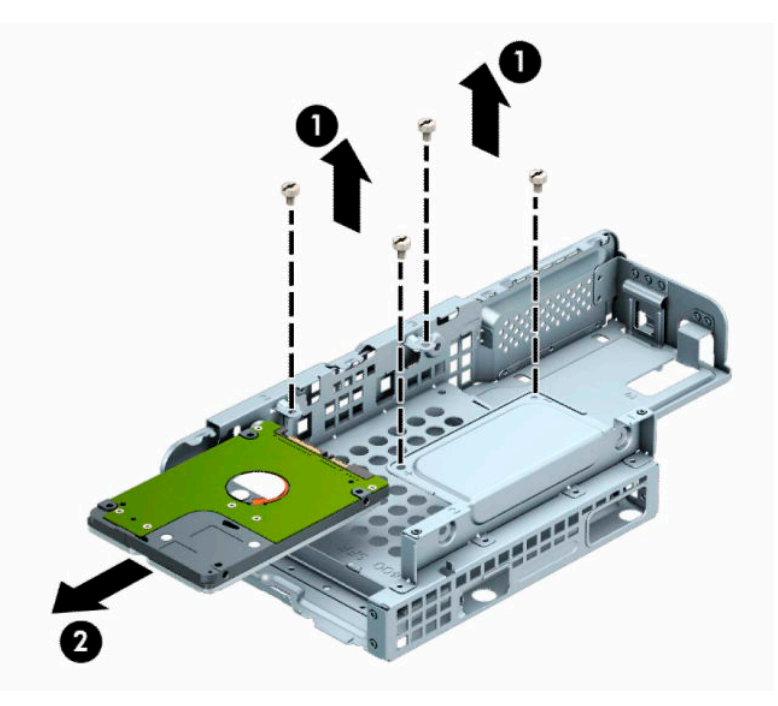

- **8.** 在驱动器托架中安装新驱动器。
	- 如果安装的是 3.5 英寸硬盘驱动器,将驱动器滑入驱动器托架中 (1),并用四个 6-32 标准螺钉 固定驱动器 (2)。

 $\overrightarrow{2}$  **注**: 用于 3.5 英寸硬盘驱动器的四个螺钉孔位是驱动器托架顶部标有"A"的位置处。

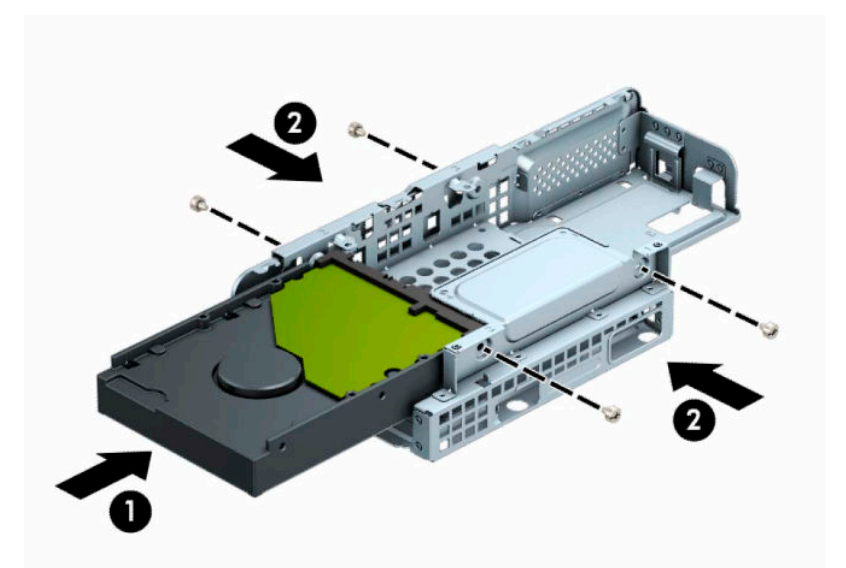

如果安装的是 2.5 英寸硬盘驱动器, 将驱动器滑入驱动器托架中 (1), 然后用四个 M3 公制螺 钉固定驱动器 (2)。

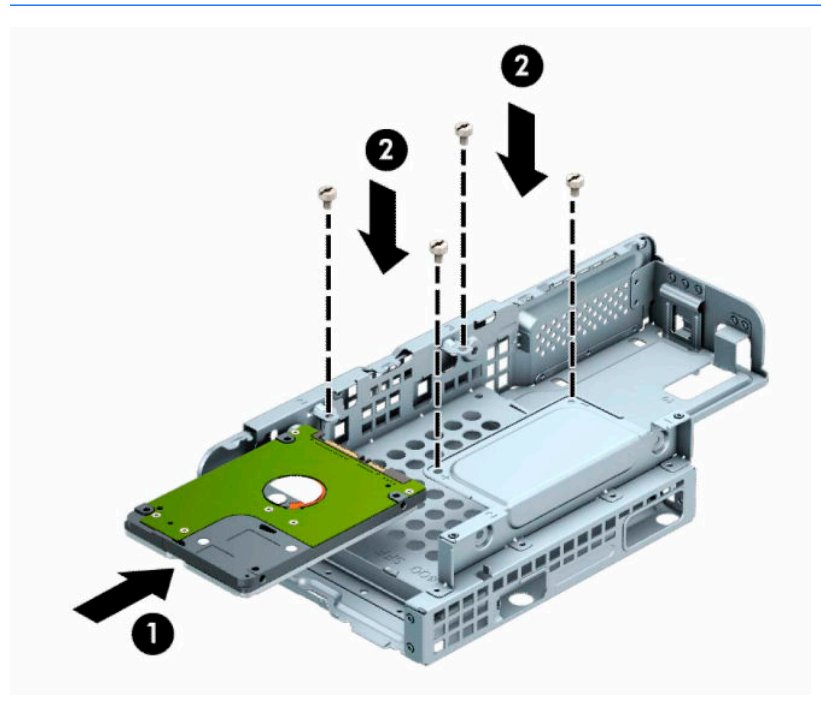

 $\overline{\mathbb{B}}$  **注**: 用于 2.5 英寸硬盘驱动器的四个螺钉孔位是驱动器托架顶部标有"B"的位置处。

9. 以一定角度握住驱动器托架,然后将托架侧面的卡舌插入到机箱上的插槽中(1),然后向下放入托 架的另一端,使锁定器扣入机箱 (2)。

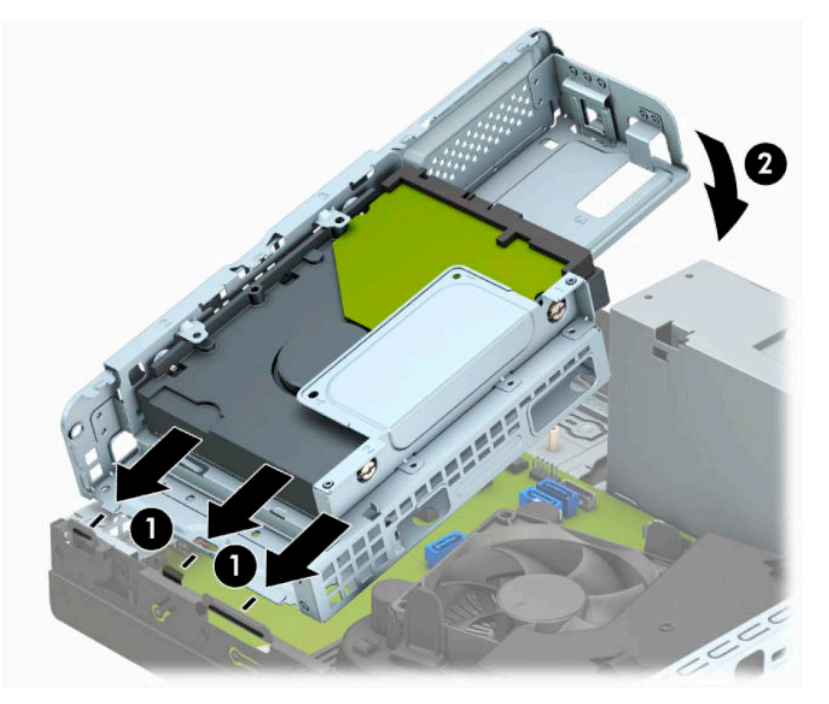

**10.** 将电源电缆 (1) 和数据电缆 (2) 连接到硬盘驱动器背面。

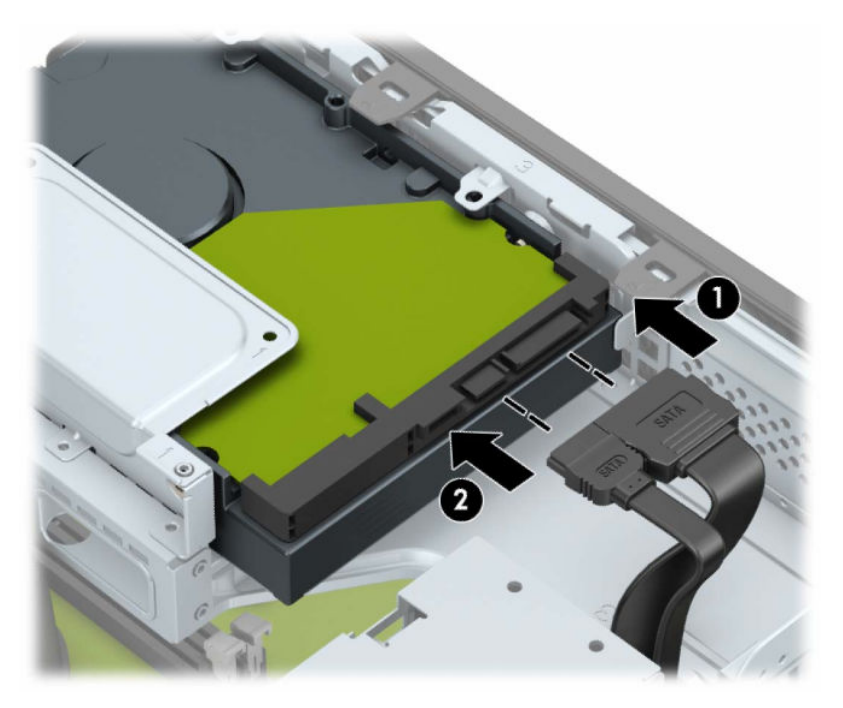

**.** 将光驱通过前面板径直推入托架中 (1),直到其卡入到位 (2)。

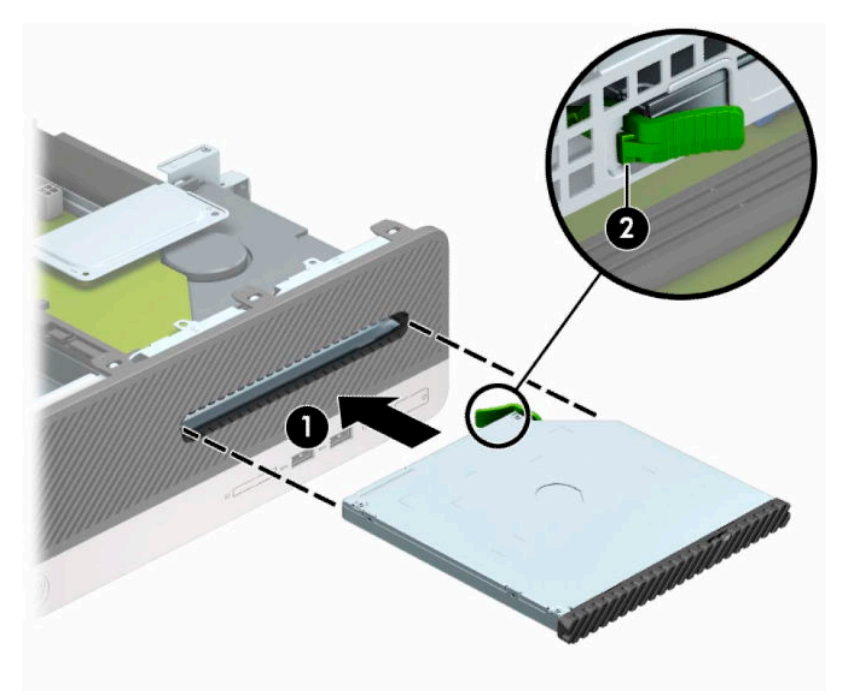

**.** 将电源线 (1) 和数据电缆 (2) 连接到驱动器背面。

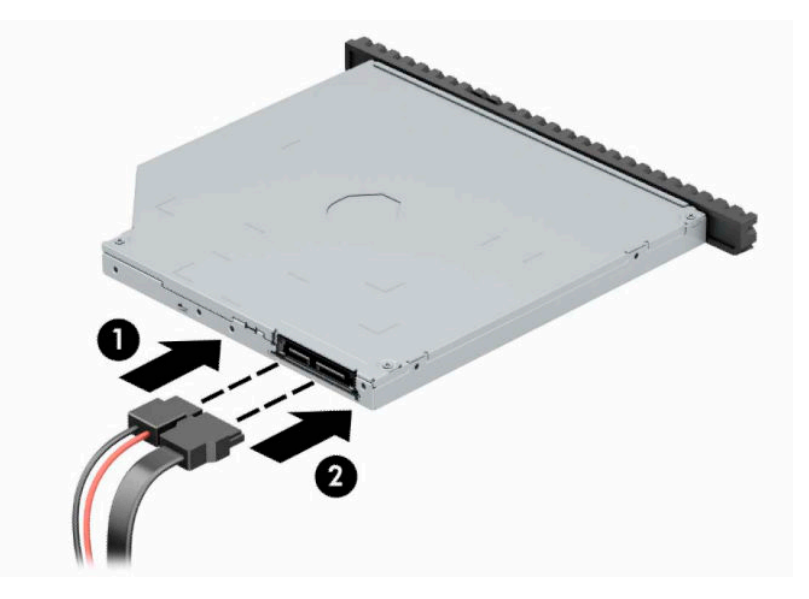

- **.** 重新装上检修面板。
- **.** 重新连接电源线和所有外部设备,然后打开计算机。
- **.** 锁定所有在拆卸检修面板时解除的安全保护装置。

## <span id="page-36-0"></span>**安装安全保护锁**

以下部分以及后面各页上显示的安全锁可用于保证计算机的安全。

### **安全保护缆锁**

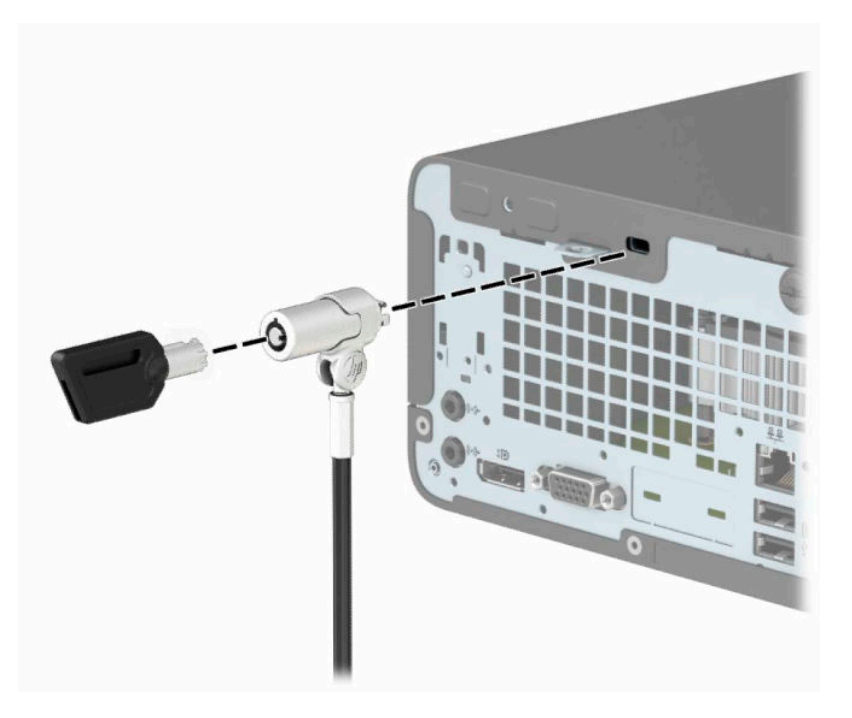

### **挂锁**

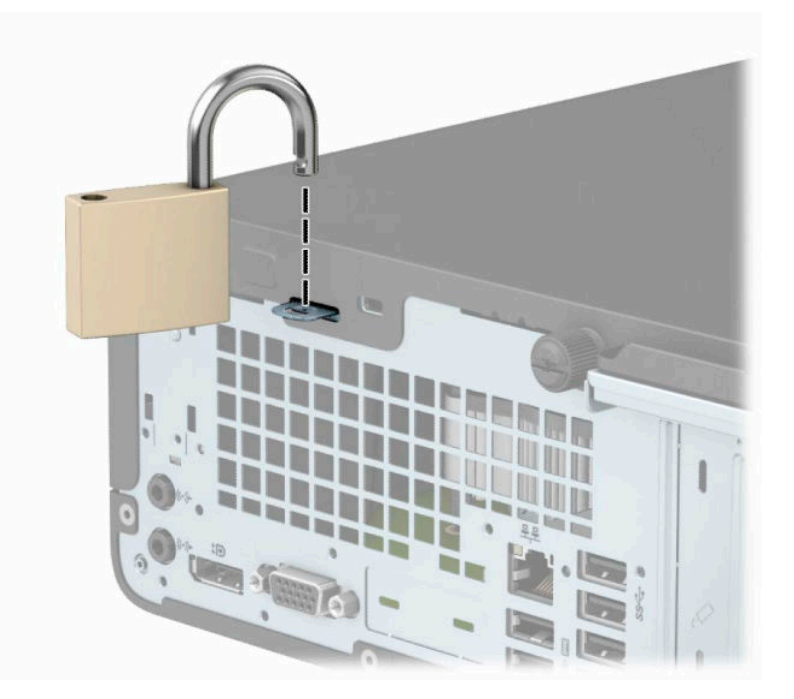

### <span id="page-37-0"></span>**HP 商用 PC 安全保护锁 V2**

**1.** 将安全保护缆锁环绕在固定物体上。

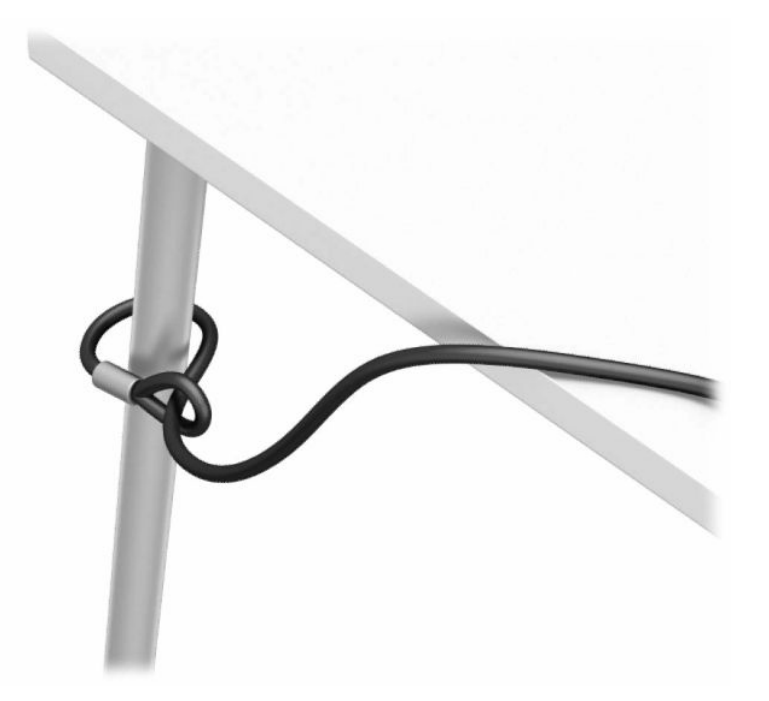

- **2.** 使用与您所处环境相适应的合适螺钉将安全保护缆锁紧固件安装到桌面(螺钉未提供)(1),然后 将挡片扣入缆锁紧固件的底部 (2)。
- **注:**如果您已将安全保护缆锁缠绕在静止物体上,如步骤 1 中所示,则无需执行此步骤。

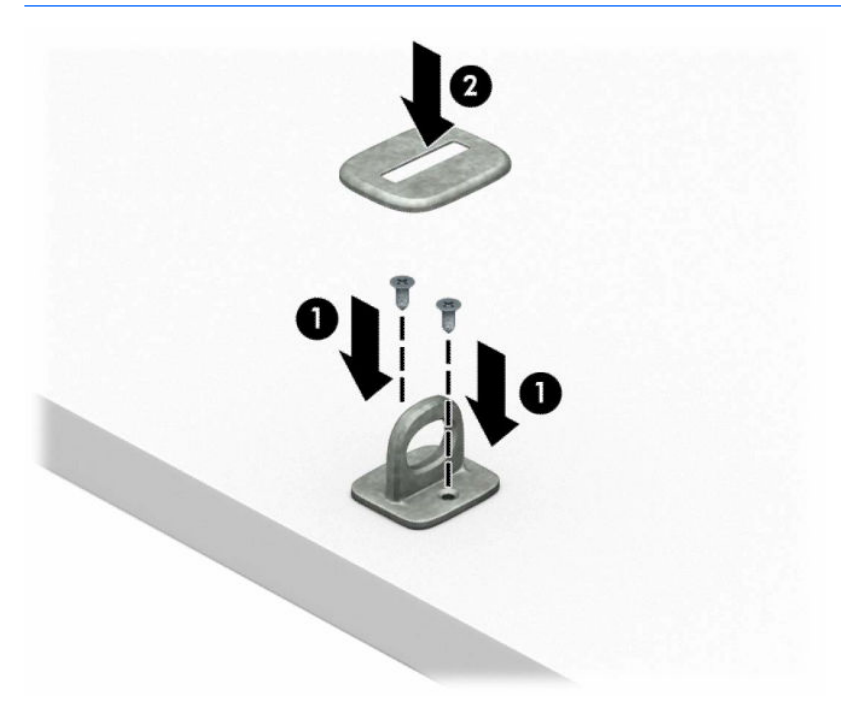

- **3.** 将安全保护缆锁穿过安全保护缆锁紧固件。
- $\overline{\mathbb{B}}$  <mark>注</mark>: 如果您已将安全保护缆锁缠绕在静止物体上, 如步骤 1 中所示, 则无需执行此步骤。

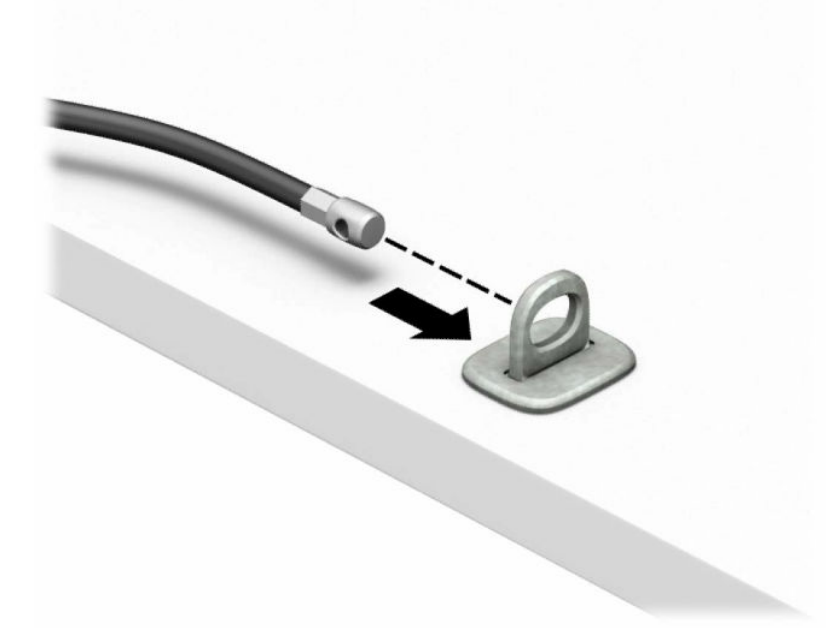

**4.** 如果您的工作站配置包括您希望保护的显示器,则将显示器钳锁的两个剪刀柄分开并将钳锁插入 到显示器背面的安全保护插槽中 (1),将剪刀柄合在一起以确保钳锁卡合到位 (2),然后将缆锁导件 插入到显示器钳锁的中央 (3)。

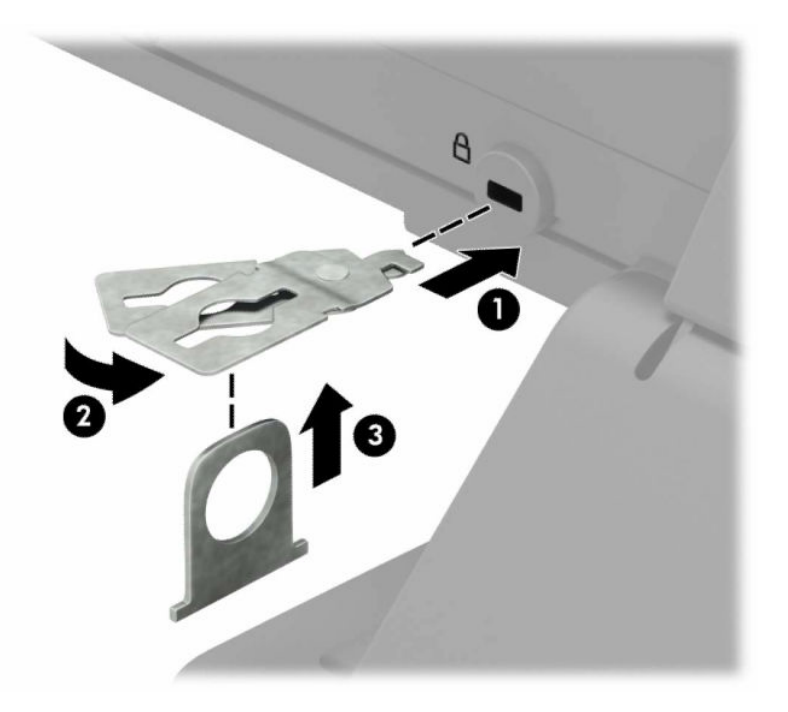

**5.** 将安全电缆穿过安装在显示器上的安全保护指南。

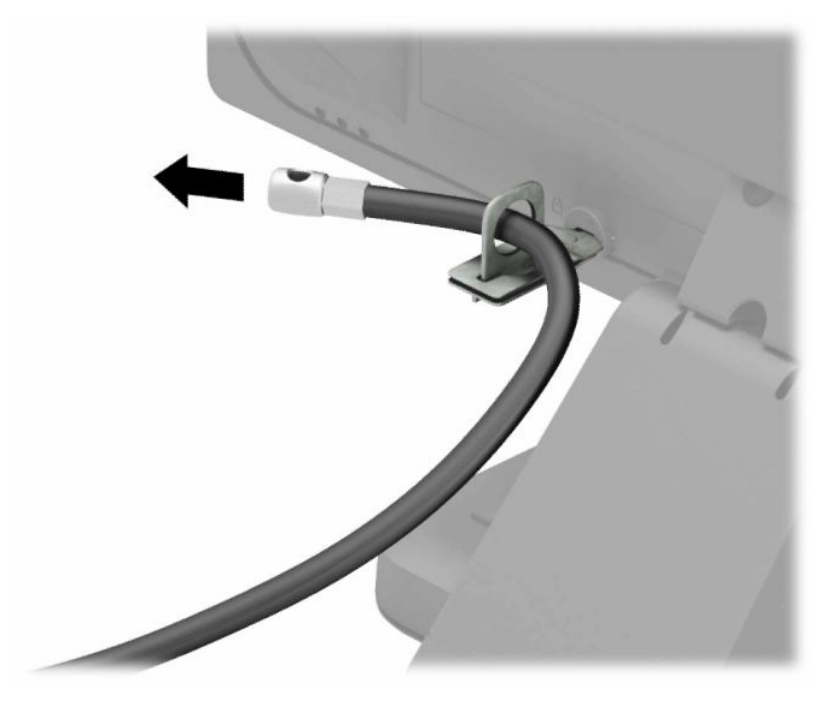

**6.** 使用与您所处环境相适宜的螺钉(未提供),将附件电缆紧固件固定到桌面上 (1),然后将附件电 缆放入紧固件底座内 (2)。

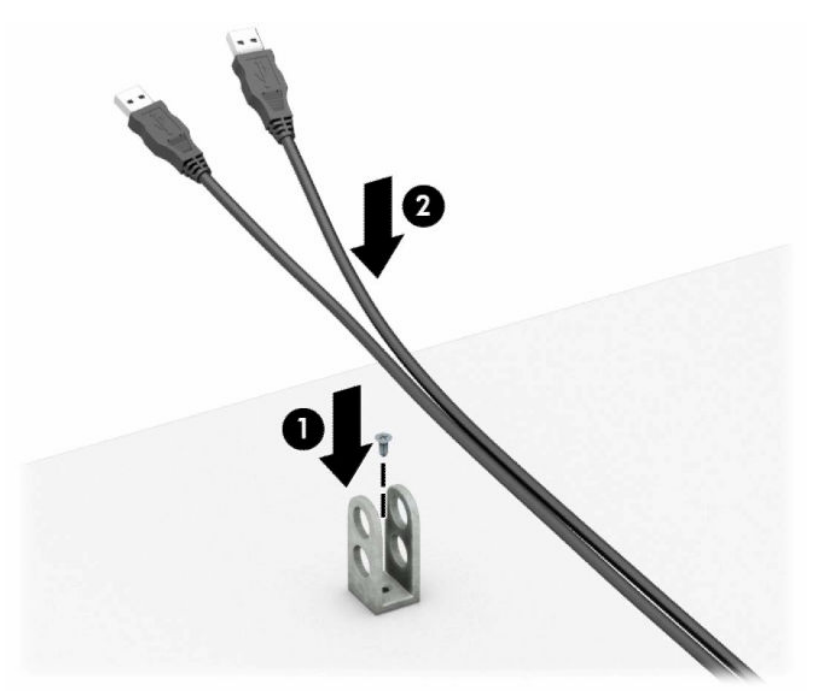

**.** 将安全保护缆锁穿过附件电缆紧固件的小孔。

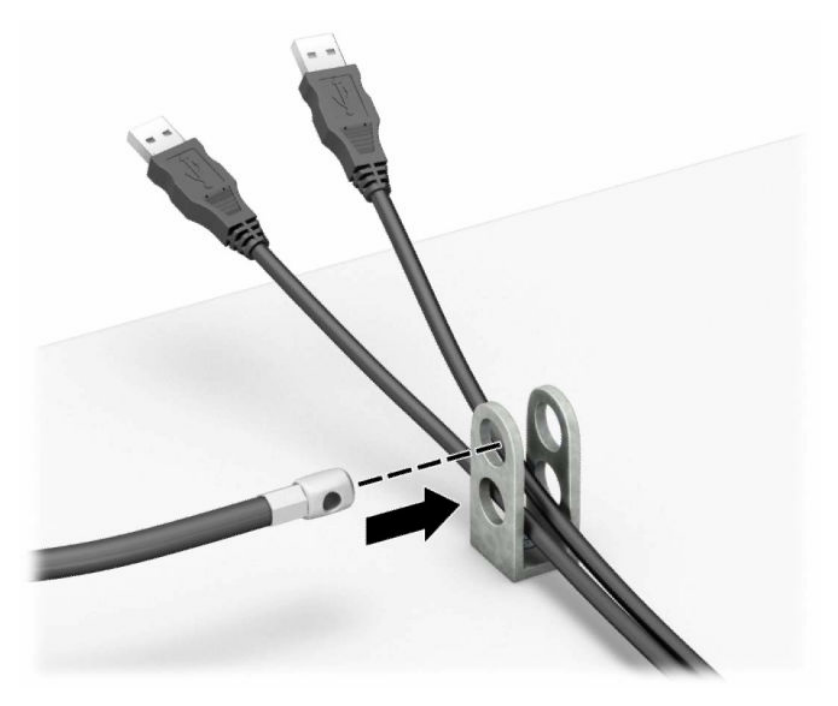

**.** 使用附带的螺钉将钳锁固定到机箱上。

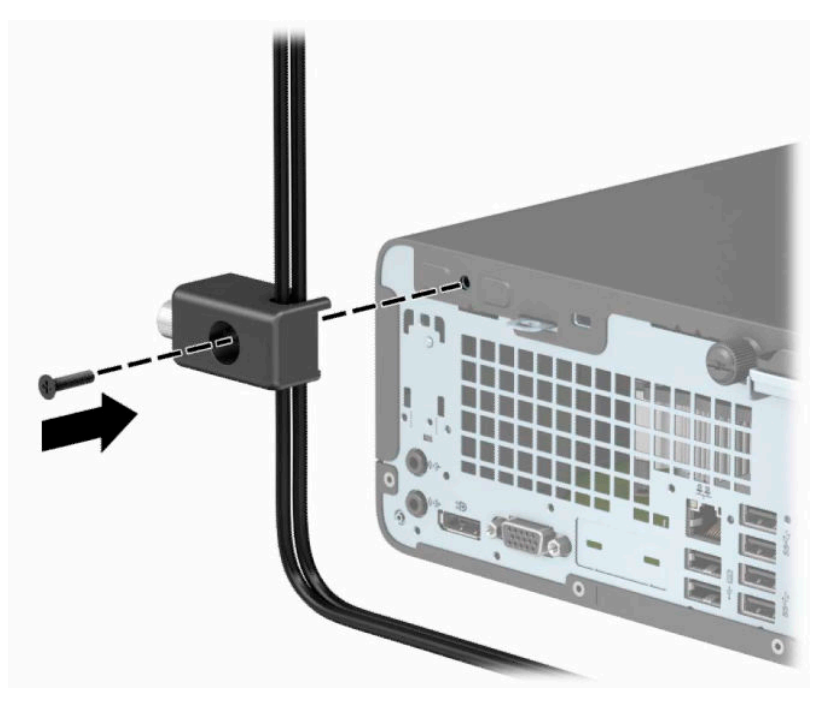

9. 将安全保护缆锁的插头端插入锁中(1),然后按下按钮将其锁定(2)。使用附带的钥匙可以打开该 锁。

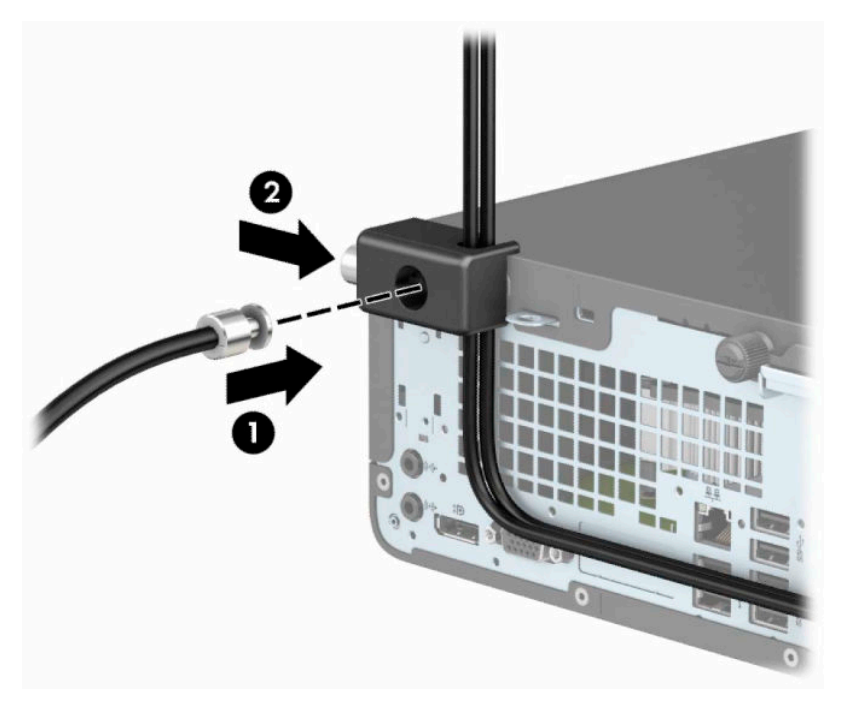

**10.** 完成所有的步骤后,您工作站的所有设备将会固定到位。

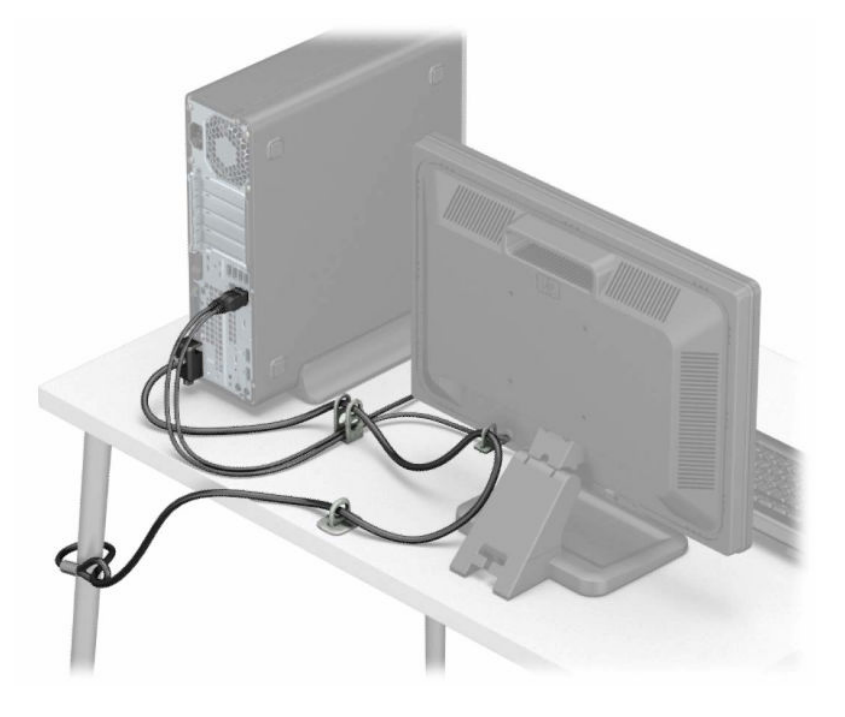

## <span id="page-42-0"></span>**A 更换电池**

计算机附带的电池可向实时时钟供电。更换电池时,请使用与计算机上原来安装的电池类型相同的电 池。计算机上附带了一个 3 伏锂币电池。

**警告!**计算机内装有内置的二氧化锂锰电池。如果该电池使用不当,可能会引起火灾和灼伤。为减少 人身伤害的危险,请注意以下事项:

请勿尝试给电池重新充电。

请勿置于温度高于 60°C (140°F) 的环境中。

请勿拆卸、碾压、刺穿电池、使电池外部触点短路,或将其投入火中或水中。

只能使用专供本产品使用的 HP 备件来更换电池。

 $\ddot{\mathbb{D}}$  切记:更换电池前,请务必备份计算机的 CMOS 设置。取出或更换计算机中的电池时,CMOS 设置将被 清除。

静电可能会损坏计算机或可选设备的电子组件。在执行这些步骤之前,请先确保通过接触接地的金属 设备,释放您身体所带的静电。

**注:**将计算机连到墙上有电的交流电源插座上,可以延长锂电池的使用时间。只有当计算机没有连通 交流电源时,才会使用锂电池。

HP 鼓励用户回收旧电子硬件、HP 原装打印墨盒以及充电电池。有关回收计划的详细信息,请访问 <http://www.hp.com/recycle>。

- **1.** 卸下/解除防止打开计算机机盖的所有安全保护装置。
- 2. 从计算机中取出所有可移动介质,如光盘或 USB 闪存驱动器。
- **3.** 通过操作系统正常关闭计算机,然后关闭所有外接设备。
- **4.** 从电源插座中拔出电源线插头,并断开所有外接设备。
- $\mathbb{D}^{\prime}$  切记:无论计算机是否处于开机状态,只要将系统电源线插入有电的交流电源插座,主板将始终 带电。必须断开电源线才能避免对计算机的内部组件造成损坏。
- **5.** 卸下计算机检修面板。请参阅第 6 [页的卸下计算机检修面板。](#page-13-0)
- **6.** 卸下驱动器托架。
- **7.** 找到主板上的电池和电池座。
	- $\overline{\mathbb{B}}$  **注:**在某些计算机机型上,有可能需要卸下某个内部组件才能够接触到电池。
- **8.** 根据主板上电池座的类型,按照以下说明更换电池。

**类型 1**

**a.** 从电池座中取出电池。

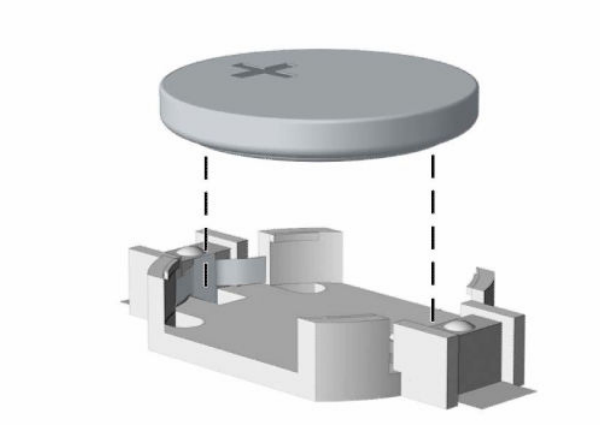

**b.** 将更换的电池正极朝上,推至相应的位置。电池座会自动将电池固定到适当的位置上。

#### **类型 2**

a. 如要从电池座中取出电池,请挤压在电池一端探出的金属夹(1)。在电池弹出之后(2),请将 之取出。

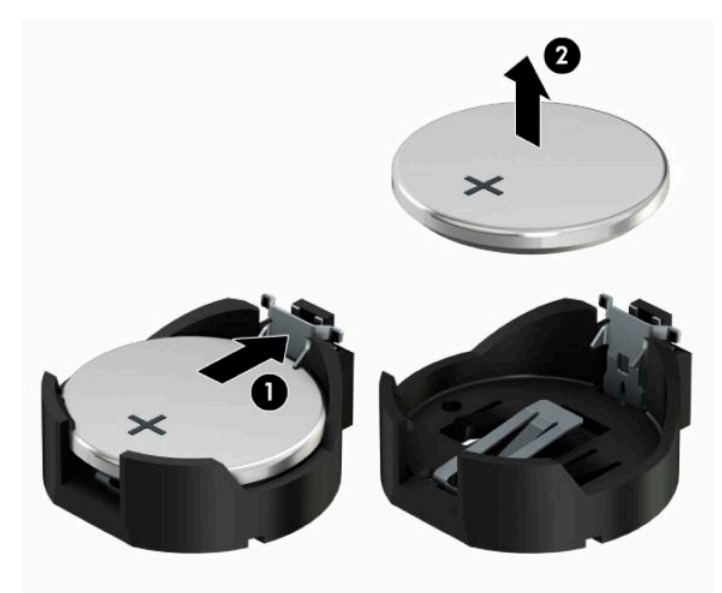

b. 要装入新电池,请将更换电池的一侧推入电池座的口内,正极朝上(1)。将另一侧向下推,直 到金属夹钳卡住电池另一侧的上缘 (2)。

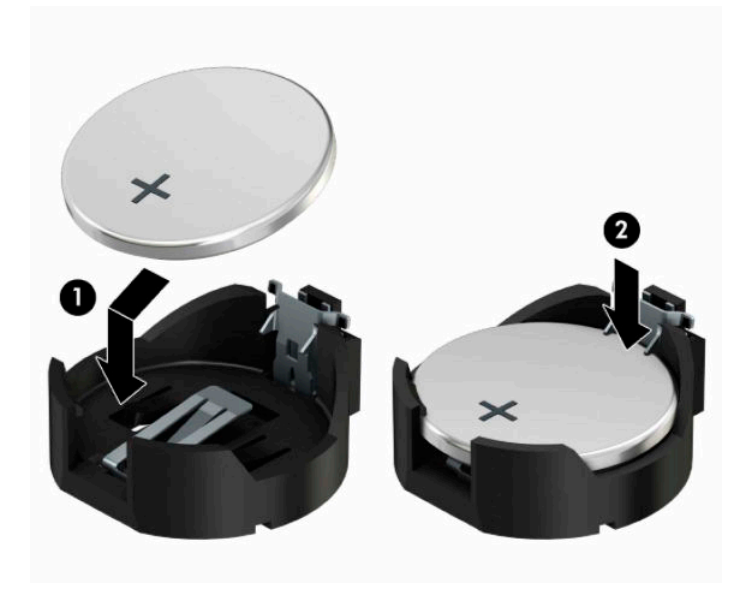

#### **类型 3**

- **a.** 向后拉动将电池固定到位的固定夹 (1),并取出电池 (2)。
- **b.** 装入新电池并将固定夹放回到位。

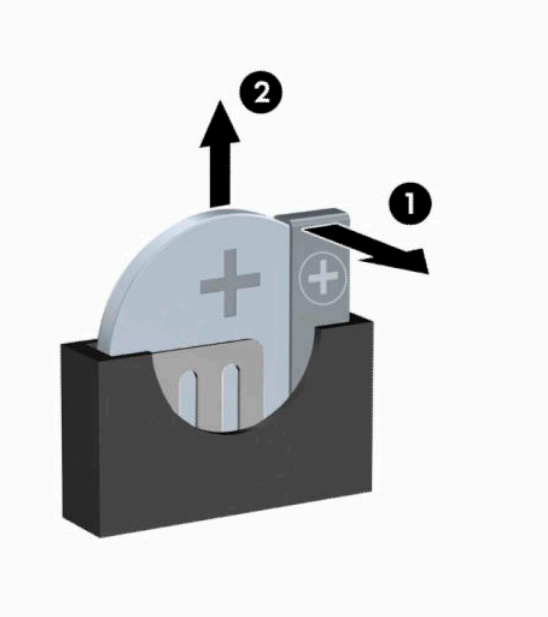

**注:**电池更换完毕后,请执行以下步骤完成此过程。

- **9.** 重新装上计算机检修面板。
- **10.** 重新连接电源线和所有外部设备,然后打开计算机。
- **.** 使用计算机设置实用程序重置日期和时间、密码以及所有特殊的系统设置。
- **.** 锁定所有在拆卸检修面板时解除的安全保护装置。

## <span id="page-46-0"></span>**B 静电释放**

手指或其它导体所释放的静电可能会损坏主板或其它对静电敏感的设备。由静电造成的损坏可能会缩 短设备的预期使用寿命。

## **防止静电损坏**

为防止静电损坏,请您遵守以下安全防范措施:

- 将产品装入防静电包装中,以免在运输和存储过程中直接用手接触产品。
- 将对静电敏感的部件运抵不受静电影响的工作区之前,请将它们放在各自的包装中进行保管。
- 先将部件放置在接地表面上,然后再将其从包装中取出。
- 请勿触摸插针、导线或电路。
- 在触摸对静电敏感的组件或装置时,一定要采取适当的接地措施。

### **接地方法**

有几种接地方法供您选择。在取放或安装对静电敏感的部件时,您可以使用以下一种或多种接地方 法:

- 您可以使用腕带,然后通过接地线与接地的工作场所或计算机机箱相连。腕带必须能够灵活伸 缩,并且接地线至少有 1 兆欧姆 +/-10% 的电阻。要达到接地目的,佩戴时请将腕带紧贴皮肤。
- 在站立的工作场合内,请使用脚跟带、脚趾带或靴带。当您站在导电地板或耗散地板垫上时,请 在双脚上系上带子。
- 请使用导电的现场维修工具。
- 配合使用防静电的折叠工作垫和便携式现场维修工具包。

如果您没有以上建议使用的设备来执行适当的接地操作,请与 HP 授权代理商、经销商或服务供应商联 系。

 $\overline{\mathbb{B}}$  注:有关静电的详细信息,请与 HP 授权代理商、经销商或服务供应商联系。

## <span id="page-47-0"></span>**C 电脑操作准则、日常维护与装运准备工作**

## **计算机操作准则与日常维护**

请遵循以下准则正确安装和维护计算机和显示器:

- 不要将计算机放在过于潮湿、阳光直射、过热或过冷的环境中。
- 请在稳固、平整的表面上使用计算机。另外,还应该在计算机的各个通风面以及显示器的上方留 出 10.2 厘米(4 英寸)的空隙,以便通风。
- 请勿阻塞通风孔或进气孔,以免阻碍空气流入计算机中。在键盘支撑脚撑开的情况下,不要将键 盘直接抵在台式计算机的前面,因为这样也会阻碍空气流通。
- 请勿在卸下计算机检修面板或扩展卡插槽挡片的情况下使用计算机。
- 请勿将计算机和步行,以免它们受对流气体或预热气流的影响。
- 如果计算机需要在单独的机箱内工作,则必须在该机箱上提供进气孔和通风孔,并且上述相同的 操作准则也适用。
- 使计算机和键盘远离各种液体。
- 请勿使用任何类型的材料遮盖显示器上的通风槽。
- 安装或启用操作系统或其它软件中的电源管理功能,包括睡眠状态。
- 请先关闭计算机,然后再进行以下任何操作:
	- 根据需要用柔软的湿布擦拭计算机表面。使用清洁用品可能会导致表面涂层褪色或损坏。
	- 有时您还需要清洁计算机的所有通风孔。细绒、灰尘及其它异物也能阻塞通风孔,阻碍空气 流动。

### <span id="page-48-0"></span>**光驱注意事项**

在使用或清洁光驱时,请务必遵循以下准则。

### **操作**

- 请不要在使用期间移动驱动器。这样做可能会导致读取时出错。
- 避免将驱动器放在温度突变的环境中,因为驱动器内部可能会有水汽凝结。如果在使用驱动器时 温度突然发生变化,请至少等待一个小时之后再关闭电源。如果您立即使用驱动器,可能会导致 读取时出错。
- 避免将驱动器放置在湿度过大、温度过高或过低、机械振动或阳光直射的环境中。

### **清洁**

- 使用柔软的干布或用温和清洁剂溶液稍稍蘸湿的软布来清洁面板和控件。请勿将清洁剂直接喷在 驱动器上。
- 避免使用任何有可能损坏表面涂层的溶剂,例如酒精或苯。

### **安全**

如果驱动器中掉进任何物体或液体,请立即拔下计算机的电源插头,并请 HP 授权的服务提供商来检 查。

## **装运准备工作**

在准备装运计算机时,请遵循以下建议:

- **1.** 将硬盘驱动器上的文件备份到外部存储设备。请确保备份介质在存储或运输途中不会受到电磁脉 冲的影响。
- $\dddot{\mathbb{E}}$  **注:** 关闭系统电源之后,硬盘驱动器将自动锁定。
- **2.** 取出并妥善保管所有可移动介质。
- **3.** 关闭计算机和外部设备。
- **4.** 从电源插座中拔出电源线,然后断开电源线与计算机的连接。
- **5.** 断开系统组件和外部设备的电源,然后断开它们与计算机的连接。

 $\bar{\mathbb{B}}$  注:在装运计算机之前,请确保所有的电路板都插接正确,并牢固地固定在电路板插槽中。

**6.** 将系统组件和外部设备装入原来的包装盒或类似的包装材料中,填入足够的填充材料以起到保护 作用。

## <span id="page-49-0"></span>**D 辅助工具**

HP 设计、生产和销售所有人都可以使用的产品和服务,包括残疾人可以使用单机或借助辅助设备使 用。

## **支持的辅助技术**

HP 产品支持各种不同的操作系统辅助技术,并可配置为与其他辅助技术配合使用。在设备上使用搜索 功能可以查找有关辅助功能的详细信息。

**注:**有关特定的辅助技术产品的其他信息,请联系该产品的客户支持人员。

### **联系技术支持**

我们不断改善本公司产品和服务的可及性,并且欢迎用户提供反馈。如果您对产品有疑问,或者想要 告诉我们有助于您的用户友好性功能,请在周一至周五的上午 6 点到晚上 9 点(山地时间)之间通过 (888) 259-5707 与我们联系。如果您是聋人或听力困难并使用 TRS/VRS/WebCapTel,当您需要技术支持 或有用户友好性问题时,请在周一至周五的上午 6 点到晚上 9 点(北美山地时间)之间通过 (877) 656-7058 与我们联系。

**注:**仅提供英语支持。

## <span id="page-50-0"></span>**索引**

#### **A** 安全 HP 商用 PC 安全保护锁 [30](#page-37-0) 缆锁 [29](#page-36-0) 安全保护 挂锁 [29](#page-36-0) 安装 电池 [35](#page-42-0) 光驱 [21](#page-28-0) 计算机检修面板 [7](#page-14-0) 扩展卡 [15](#page-22-0) 内存 [13](#page-20-0) 驱动器电缆 [20](#page-27-0) 硬盘驱动器 [23](#page-30-0) 安装准则 [5](#page-12-0)

**B**

背面板组件 [3](#page-10-0)

### **C**

产品 ID 的位置 [4](#page-11-0)

### **F**

辅助功能 [42](#page-49-0)

### **G**

更换电池 [35](#page-42-0) 光驱 安装 [21](#page-28-0) 拆卸 [20](#page-27-0) 清洁 [41](#page-48-0) 预防措施 [41](#page-48-0)

### **J**

计算机操作准则 [40](#page-47-0) 检修面板 备件 [7](#page-14-0) 拆卸 [6](#page-13-0) 静电释放,防止损坏 [39](#page-46-0)

### **K**

扩展卡 安装 [15](#page-22-0) 拆卸 [15](#page-22-0) **L** 立式电脑转换 [11](#page-18-0) **N** 内存 安装 [13](#page-20-0) 插槽总数 [13](#page-20-0) **Q** 前挡板 卸下空闲挡板 [9](#page-16-0) 前面板 备件 [10](#page-17-0) 拆卸 [8](#page-15-0) 前面板组件 [2](#page-9-0) 驱动器 安装 [20](#page-27-0) 电缆连接 [20](#page-27-0) 位置 [19](#page-26-0) 取出 光驱 [20](#page-27-0)

### **S**

锁 HP 商用 PC 安全保护锁 [30](#page-37-0) 挂锁 [29](#page-36-0) 缆锁 [29](#page-36-0)

### **T**

通风准则 [40](#page-47-0)

### **X**

卸下 电池 [35](#page-42-0) 光驱空闲挡板 [9](#page-16-0) 计算机检修面板 [6](#page-13-0) 扩展卡 [15](#page-22-0) 前面板 [8](#page-15-0) 硬盘驱动器 [23](#page-30-0) 序列号位置 [4](#page-11-0)

#### **Y** 硬盘驱动器 安装 [23](#page-30-0)

卸下 [23](#page-30-0)

### **Z**

主板连接器 [12](#page-19-0) 装运准备工作 [41](#page-48-0)